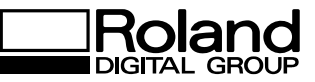

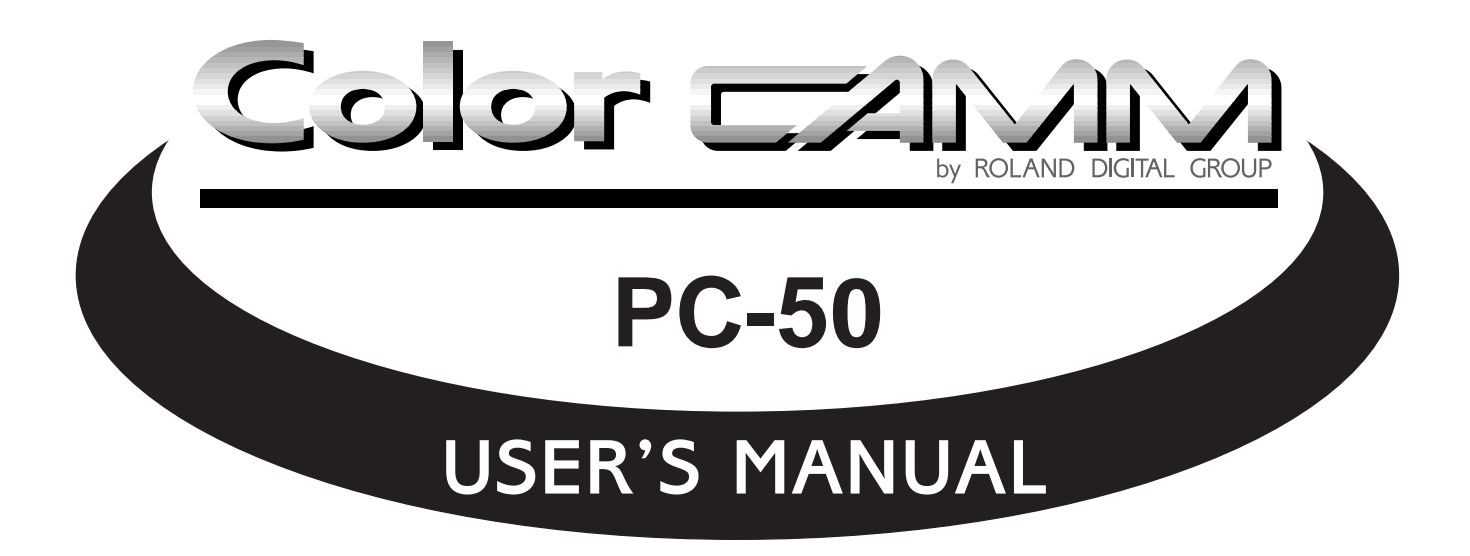

ROLAND DG CORPORATION

#### **For the USA**

#### **FEDERAL COMMUNICATIONS COMMISSION RADIO FREQUENCY INTERFERENCE STATEMENT**

This equipment has been tested and found to comply with the limits for a Class A digital device, pursuant to Part 15 of the FCC Rules.

These limits are designed to provide reasonable protection against harmful interference when the equipment is operated in a commercial environment.

This equipment generates, uses, and can radiate radio frequency energy and, if not installed and used in accordance with the instruction manual, may cause harmful interference to radio communications.

Operation of this equipment in a residential area is likely to cause harmful interference in which case the user will be required to correct the interference at his own expense.

Unauthorized changes or modification to this system can void the users authority to operate this equipment.

The I/O cables between this equipment and the computing device must be shielded.

#### **For Canada**

#### **CLASS A NOTICE**

This Class A digital apparatus meets all requirements of the Canadian Interference-Causing Equipment Regulations.

#### **CLASSE A AVIS**

Cet appareil numérique de la classe A respecte toutes les exigences du Règlement sur le matériel brouilleur du Canada.

#### **NOTICE**

#### **Grounding Instructions**

Do not modify the plug provided - if it will not fit the outlet, have the proper outlet installed by a qualified electrician.

Check with qualified electrician or service personnel if the grounding instructions are not completely understood, or if in doubt as to whether the tool is properly grounded.

Use only 3-wire extension cords that have 3-prong grounding plugs and 3-pole receptacles that accept the tool's plug.

Repair or replace damaged or worn out cord immediately.

#### **Operating Instructions**

KEEP WORK AREA CLEAN. Cluttered areas and benches invites accidents.

DON'T USE IN DANGEROUS ENVIRONMENT. Don't use power tools in damp or wet locations, or expose them to rain. Keep work area well lighted.

DISCONNECT TOOLS before servicing; when changing accessories, such as blades, bits, cutters, and like.

REDUCE THE RISK OF UNINTENTIONAL STARTING. Make sure the switch is in off position before plugging in.

USE RECOMMENDED ACCESSORIES. Consult the owner's manual for recommended accessories. The use of improper accessories may cause risk of injury to persons.

NEVER LEAVE TOOL RUNNING UNATTENDED. TURN POWER OFF. Don't leave tool until it comes to a complete stop.

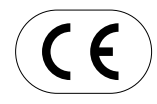

ROLAND DG CORPORATION **1227 Ohkubo-cho, Hamamatsu-shi, Shizuoka-ken, JAPAN 432 MODEL NAME :** See the MODEL given on the rating plate. **RELEVANT DIRECTIVE : EC MACHINERY DIRECTIVE (89/392/EEC) EC LOW VOLTAGE DIRECTIVE (73/23/EEC) EC ELECTROMAGNETIC COMPATIBILITY DIRECTIVE (89/336/EEC)**

#### **WARNING**

This is a Class A product. In a domestic environment this product may cause radio interference in which case the user may be required to take adequate measures.

Thank you very much for purchasing the <Color CAMM> Model PC-50.

- To ensure correct and safe usage with a full understanding of this product's performance, please be sure to read through this manual completely and store it in a safe location.
- Unauthorized copying or transferal, in whole or in part, of this manual is prohibited.
- The contents of this operation manual and the specifications of this product are subject to change without notice.
- The operation manual and the product have been prepared and tested as much as possible. If you find any misprint or error, please inform us.

# **Table of Contents**

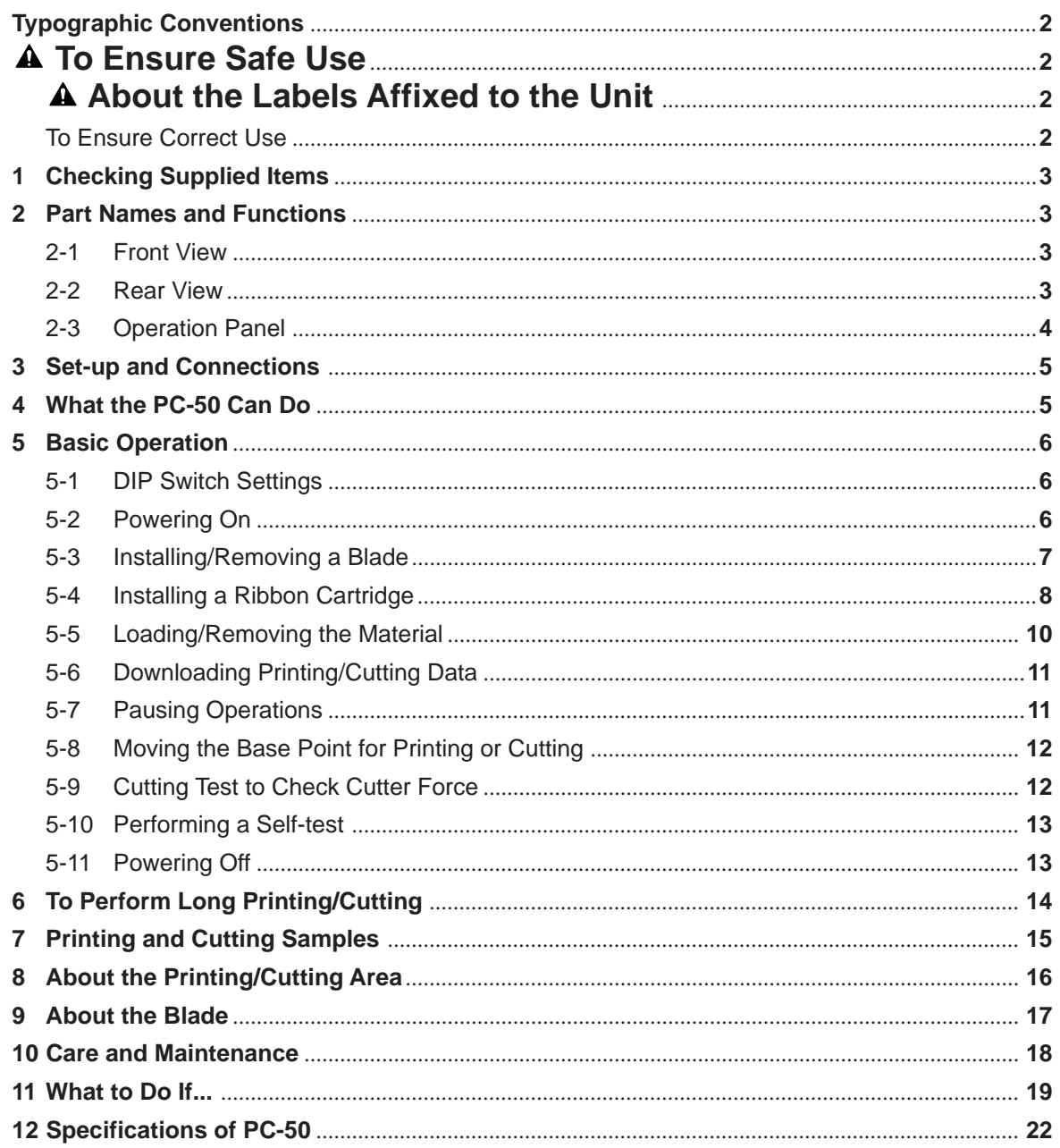

Clipart used this manual is from CorelDRAW<sup>TM</sup>

Windows is a registered trademark or trademark of Microsoft Corporation in the United States and/or other countries.

# Typographic  $\sqrt{a}$ <sup>This indicates a point requiring particular care to ensure safe use of the product.</sup> **Conventions**

This manual uses typographic conventions which are outlined at the right.

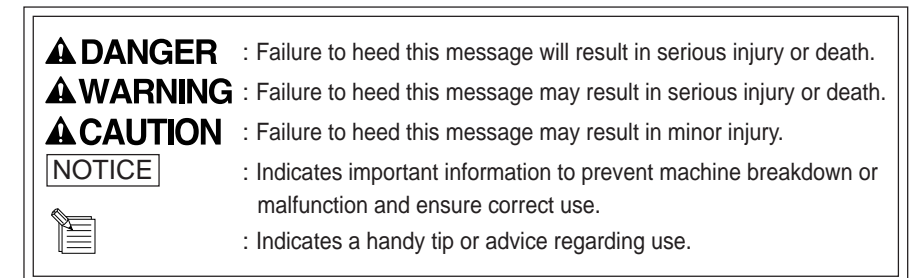

# **To Ensure Safe Use**

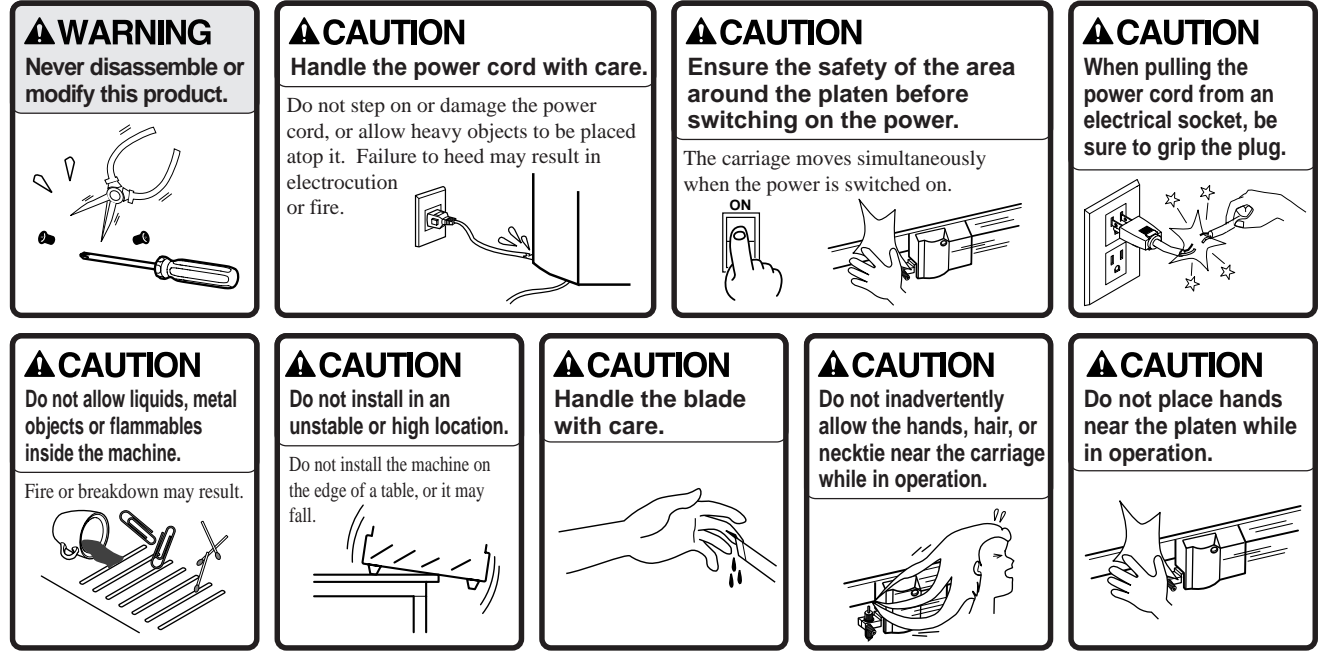

## **About the Labels Affixed to the Unit**

These labels are affixed to the body of this product. The following figure describes the location.

> **Do not allow the hands near the platen while in operation.**

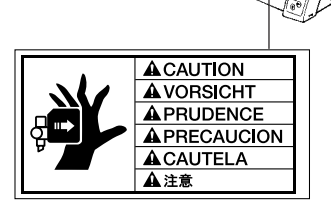

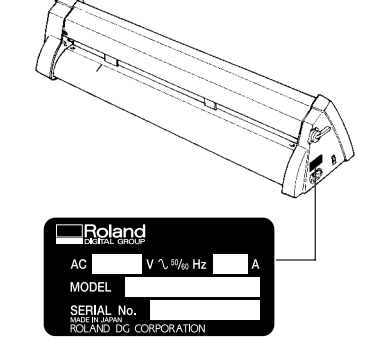

## **To Ensure Correct Use**

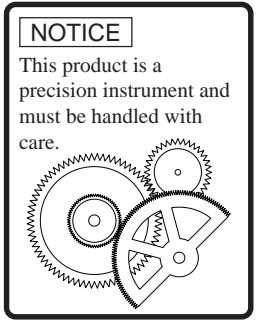

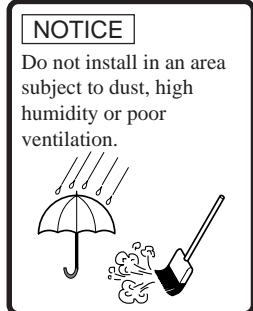

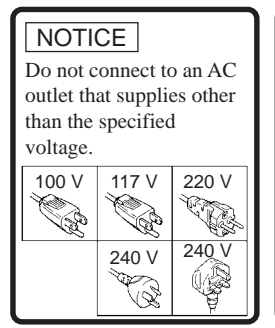

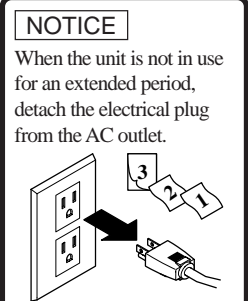

# **1 Checking Supplied Items**

Check the following to make sure that you received all the items that were shipped along with the unit.

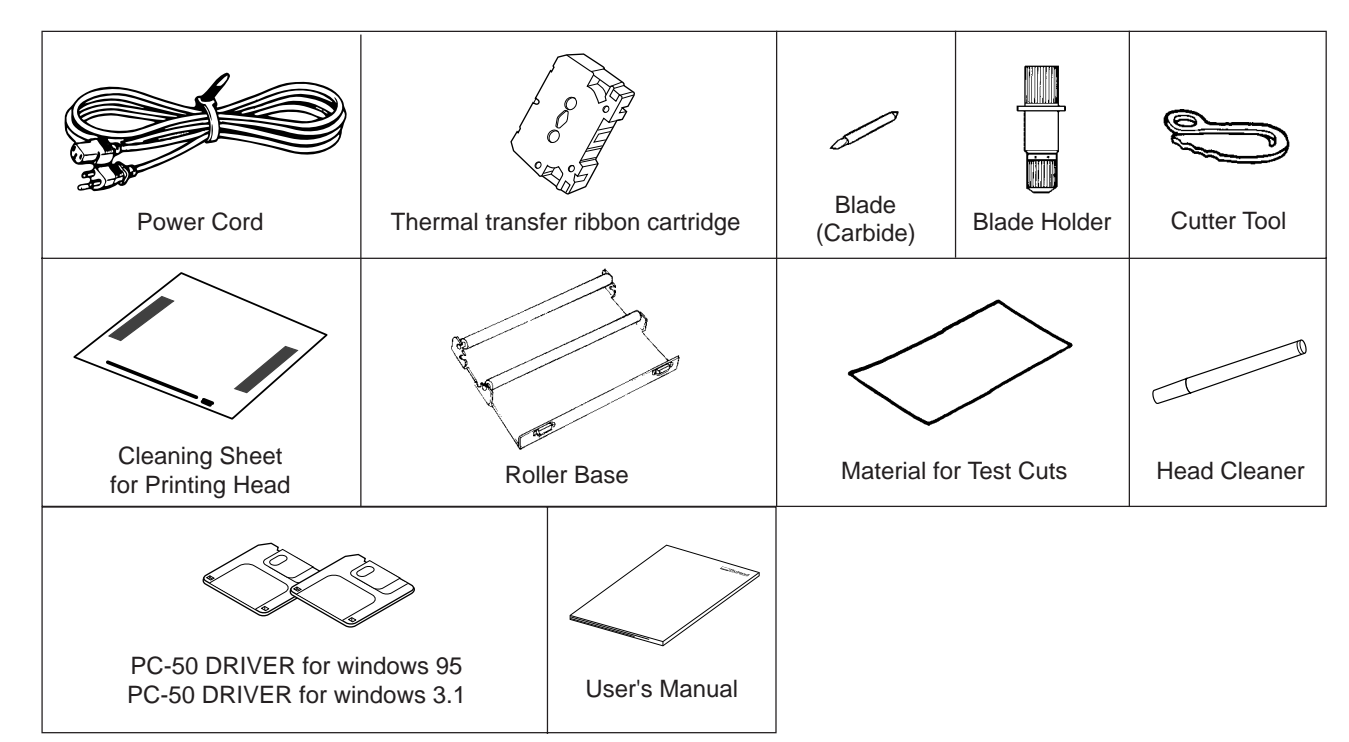

# **2 Part Names and Functions**

## **2-1 Front View**

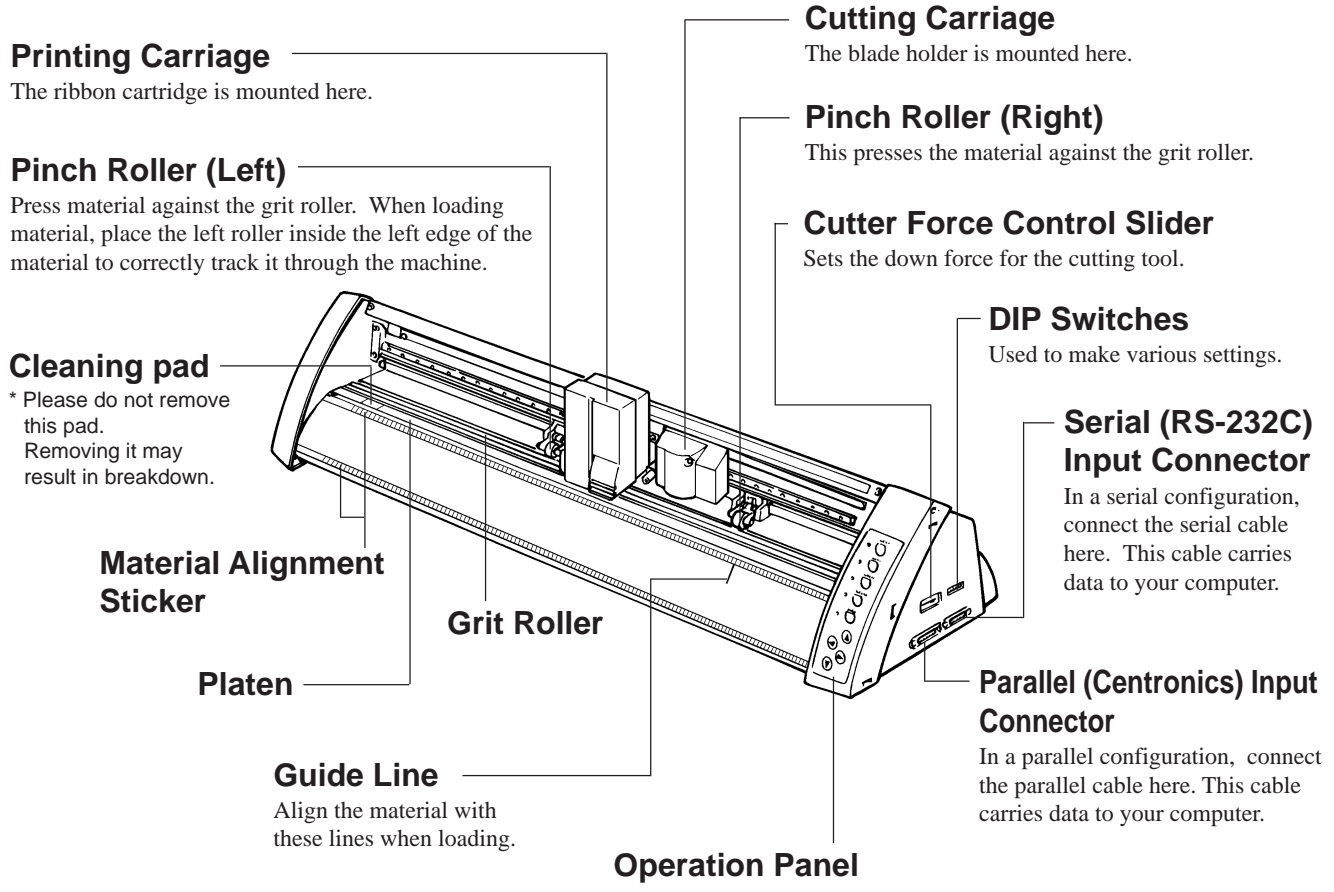

## **2-2 Rear View**

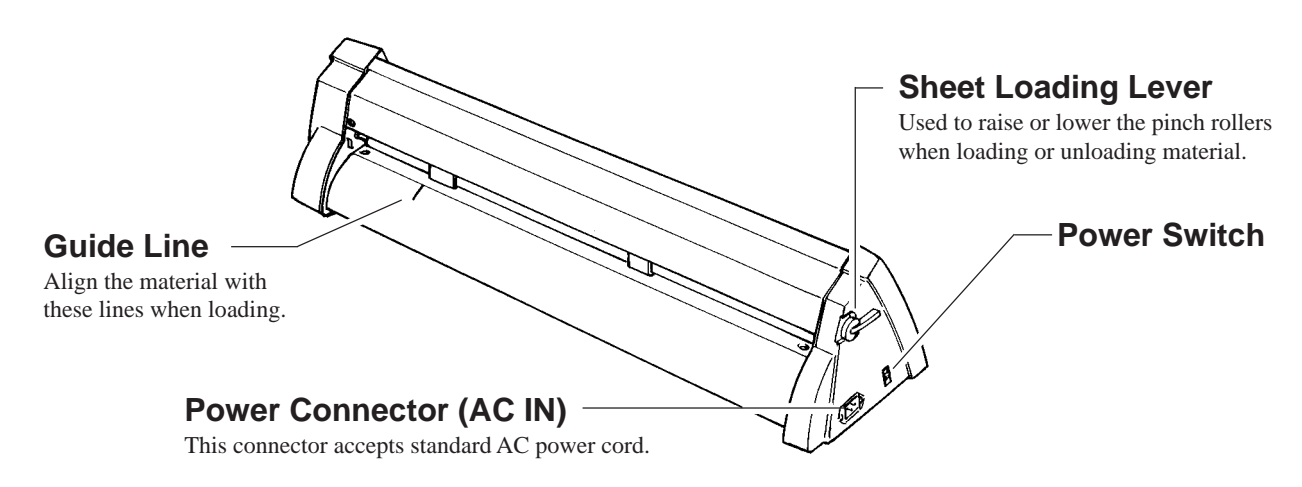

## **2-3 Operation Panel**

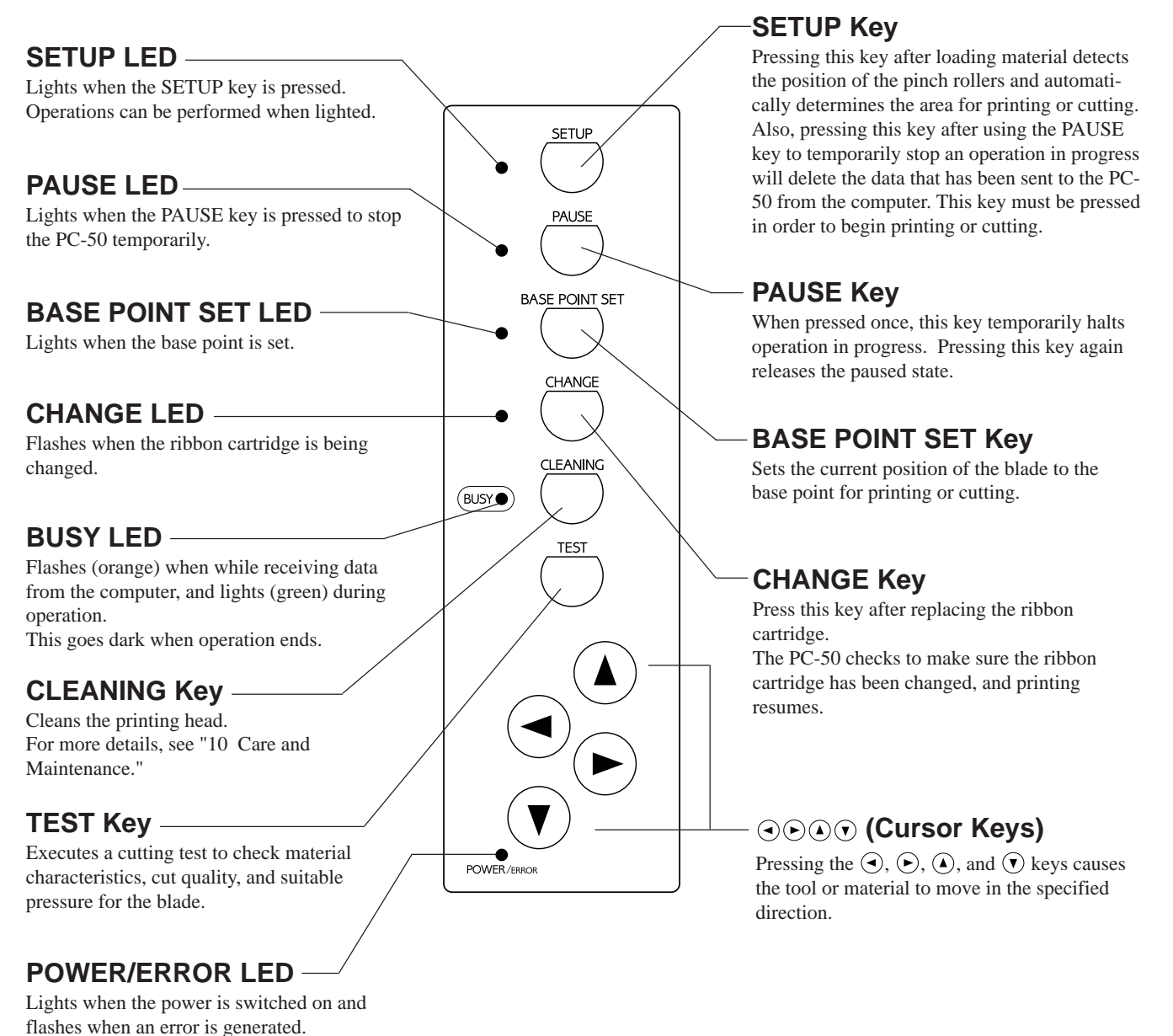

**4**

#### **The SETUP LED and POWER/ERROR LED blink simultaneously.**

The SETUP LED and POWER/ERROR LED blink simultaneously if material is not loaded correctly. See "5-5 Loading/Removing Material" for an explanation of how to load material.

#### **The PAUSE LED and CHANGE LED blink simultaneously.**

The PAUSE LED and CHANGE LED blink simultaneously if no ribbon cartridge is installed, or if the ink ribbon has run out. For more details, see "5-4 Installing a Ribbon Cartridge."

# **3 Set-up and Connections**

When arranging setup space for the PC-50, make sure you have a space that is at least 950 mm (37-7/16") wide, 500 mm (19-11/16") in depth, and 230 mm (9-1/16") in height. Since the material moves during printing and cutting, make sure the unit is placed on a stable, sturdy surface. Also make sure there is nothing that can block the material at both front and rear.

#### **NOTICE**

- Avoid installing the PC-50 in the following conditions, as this may result in damage to the machine.
	- Avoid places subject to strong electrical noise.
		- Avoid excessively dusty or damp places.
	- Never leave the unit in a place that is subject to direct sunlight or extreme temperatures.
	- Because it is normal for this device to emit heat when in operation, never place it in an area with poor ventilation.
- Do not try to pick up or move the PC-50 by grasping the top area of the unit. Be sure to use both hands to grip the PC-50 securely on the left and right sides.
- Always make sure that the power is off on both the computer and the PC-50 whenever any cables are connected or disconnected.
- Ensure that the power supply voltage in within  $\pm 10\%$  of the machine's rated voltage.

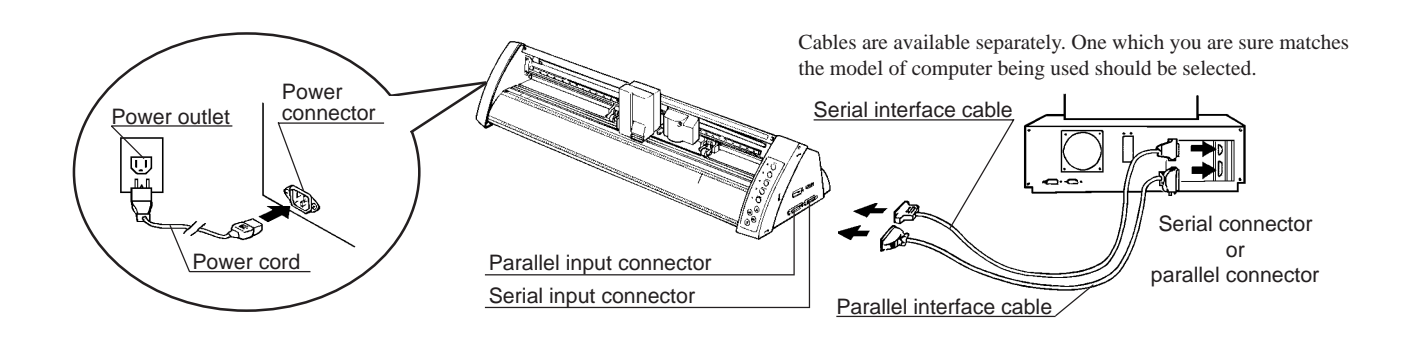

# **4 Here's What the PC-50 Can Do**

- Print color graphics on vinyl film and other materials.
- Custom cut vinyl film and other materials.
- Print color graphics on vinyl film and other materials, and then immediately custom cut the material.

OF

# **5 Basic Operation**

## **5-1 DIP Switch Settings**

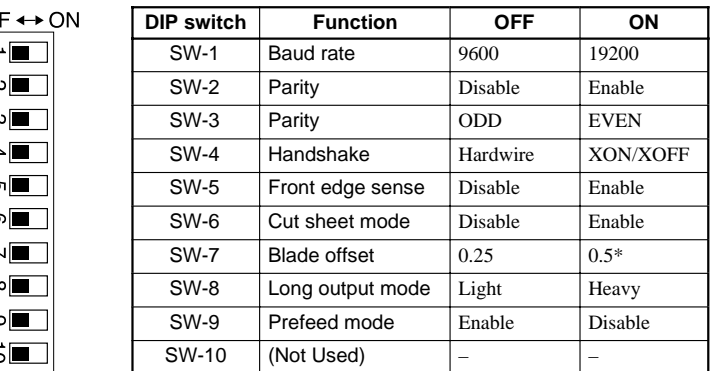

**NOTICE** 

DIP switches settings must be made only when the power is turned off.

\*This option should be selected only when you are using optional blade, ZEC-U3050. Please contact your dealer for more information.

All DIP switches are set to OFF when shipped from the factory.

The DIP switches are located on the right face of the unit, near the bottom.

- SW-1–4 : Sets the communication parameters for a serial connection. When the PC-50 is connected to the computer through the serial port, be sure that the communication parameters for SW-1 to SW-4 are set correctly, matching the computer port settings. (Data length is fixed to 8 bits. It is automatically determined whether the number of stop bits is 1 or 2.)
- SW-5 : Detects automatically the front edge of loaded material. To detect the front edge of loaded material, set SW-5 to ON (enabled).
- SW-6 : Detects length of cut material automatically. Switch to ON (enabled) when loading sheet material, and OFF (disabled) when loading roll material.
- SW-7 : Sets the amount of offset for the cutter blade. Set to OFF when using a tool with a blade offset of 0.25 mm, or to ON when using a tool with a blade offset of 0.5 mm.
- SW-8 : Sets the weight of the material. SW-8, which controls the material weight, should normally be set to OFF (light). Cutting speed slows down when switch is turned ON, but the force used to move the material and the blade increases.
- SW-9 : Acclimates the machine and the material before cutting or printing, which can produce more attractive printing or cutting results. This is normally set to OFF (enabled).

(When the cut-sheet mode (SW-6) is set to ON (enabled), the prefeed mode is disabled, regardless of the setting of SW-9.)

## **5-2 Powering On**

Press the side of the switch marked " | ".

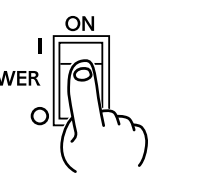

### **A CAUTION**

When the power switch is pressed to power on the unit, the tool carriage moves. Use caution to ensure that your hands or other objects do not become caught in the moving parts.

## **5-3 Installing/Removing a Blade**

#### $\neg$ NOTICE $\neg$

Do not touch the tip of the blade. This could impair the cutting performance of the blade.

### **Installation**

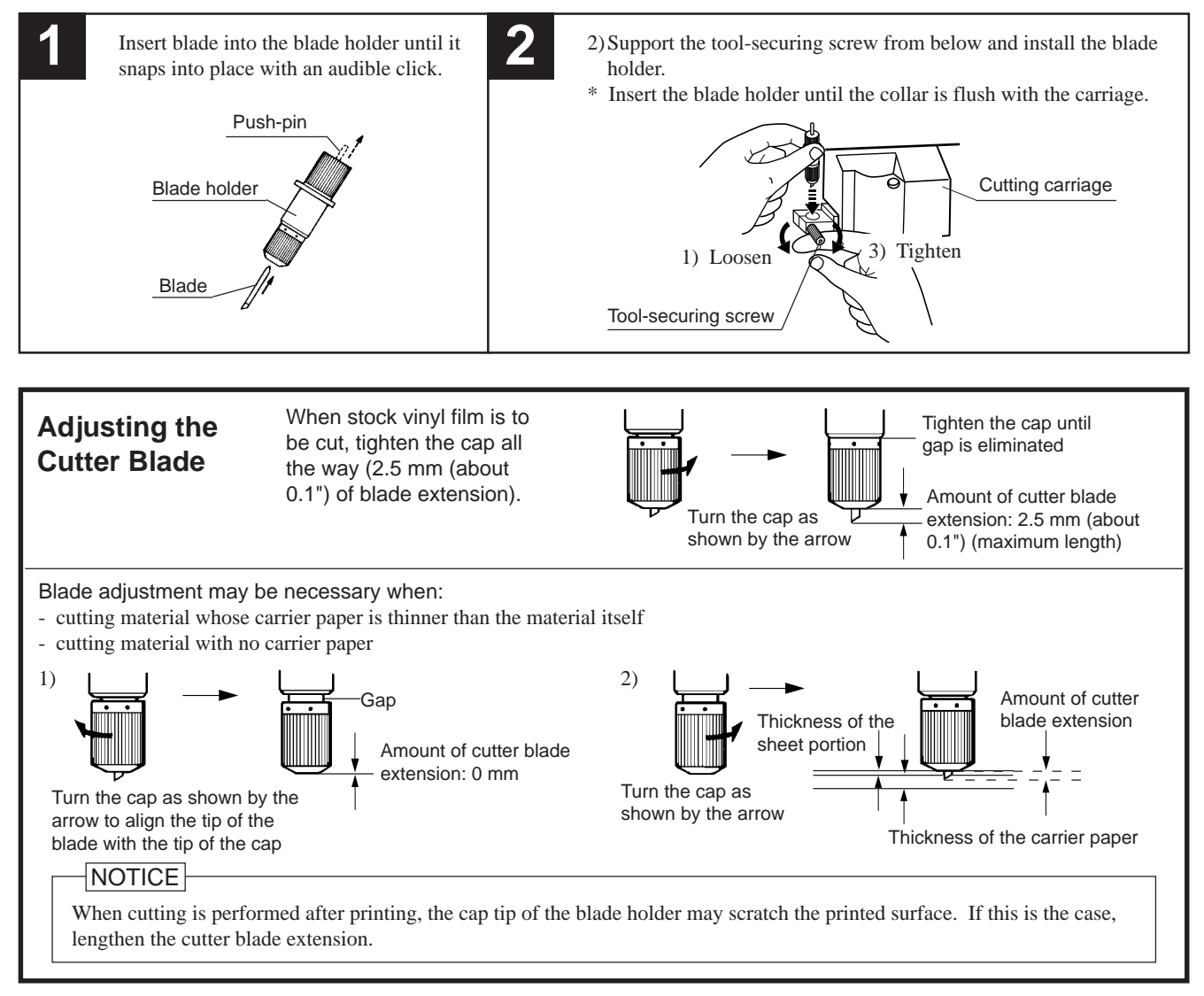

### **Removal**

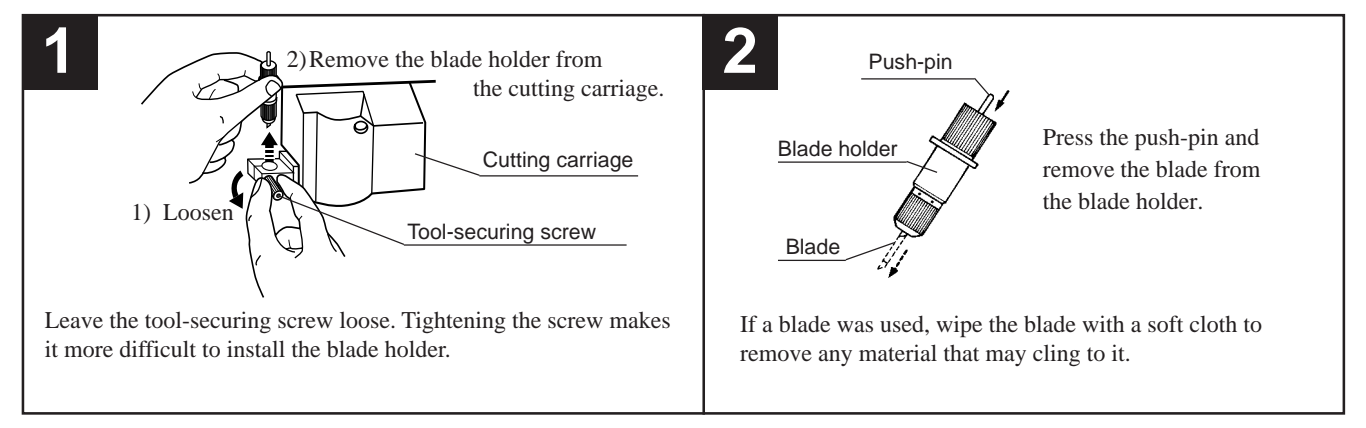

## **5-4 Installing a Ribbon Cartridge**

#### **NOTICE**

- A used ribbon cartridge cannot be reused. Do not attempt to turn over and reinstall a used ribbon cartridge, or to rewind the ink ribbon and reuse the cartridge.
- If a single-color ink ribbon has been used for printing, do not attempt to print overtop of this with a four-color ink ribbon or an ink ribbon of a different color.
- Before starting to print, make sure that a ribbon cartridge of the desired color has been installed.
- If only cutting is to be performed, there is no need to install a ribbon cartridge.

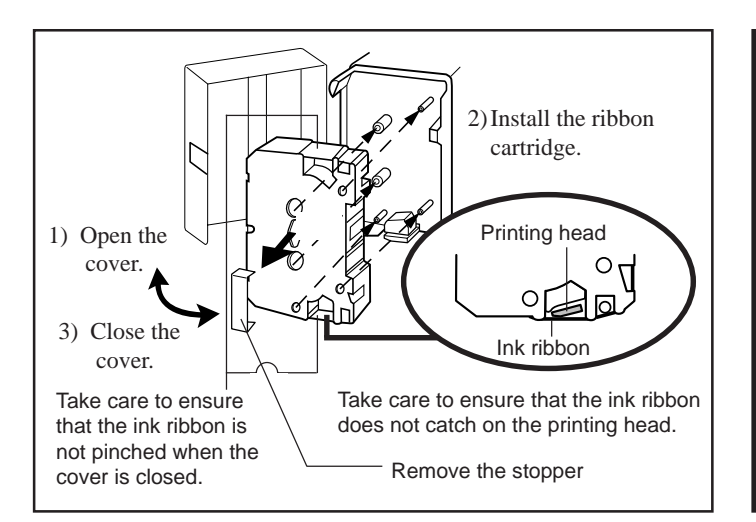

### **Remove Excess Slack from the Ink Ribbon**

The ink ribbon may show some slack when the stopper has been removed from the ribbon cartridge. If this is the case, the slack should be taken up before the ribbon cartridge is installed.

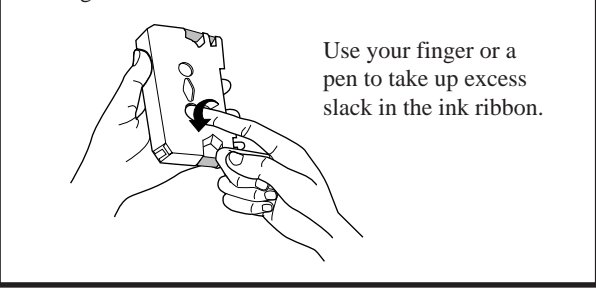

#### **If the ink ribbon runs out while printing**

1) If the ink ribbon runs out during printing, operation stops.

- The PAUSE LED and CHANGE LED will blink simultaneously.
- 2) Remove the old ribbon cartridge.
- 3) Install a new ribbon cartridge, then press the CHANGE key. (Be sure to install an ink ribbon of the same type as the old one.)

## **How to Perform Printing**

### **• Process Color Printing**

Full-color printing is performed using the process colors CYAN (C), MAGENTA (M), YELLOW (Y), and BLACK (K). The method used for printing depends on the type of cartridges that are installed.

#### **When using a CR-4C ribbon cartridge**

All four CMYK colors are contained in a single ribbon cartridge, so there is no need to change cartridges during printing. The cartridge contains successive lengths of ribbon of each color.

If data is sent to the machine while a single-color ribbon cartridge is installed, the carriage specifies "SPECIAL COLOR" and stops. When this happens, replace the cartridge to CR-4C and press the CHANGE key.

#### **When using CR-CY, MG, YE, and BK ribbon cartridges**

During printing, the single-color ribbon cartridges are manually changed according to the color required. This method is more economical than using the CR-4C, because no portions for ink ribbons are wasted. CR-CY, MG, YE, and BK ribbon cartridges are sold separately.

When CR-CY, MG, YE, and BK ribbon cartridges are used for printing, the PC-50 performs printing in the following color sequence:  $MAGENTA (M) \rightarrow CYAN (C) \rightarrow BLACK (K) \rightarrow YELLOW (Y)$ Follow the steps below to install and change the ribbon cartridges.

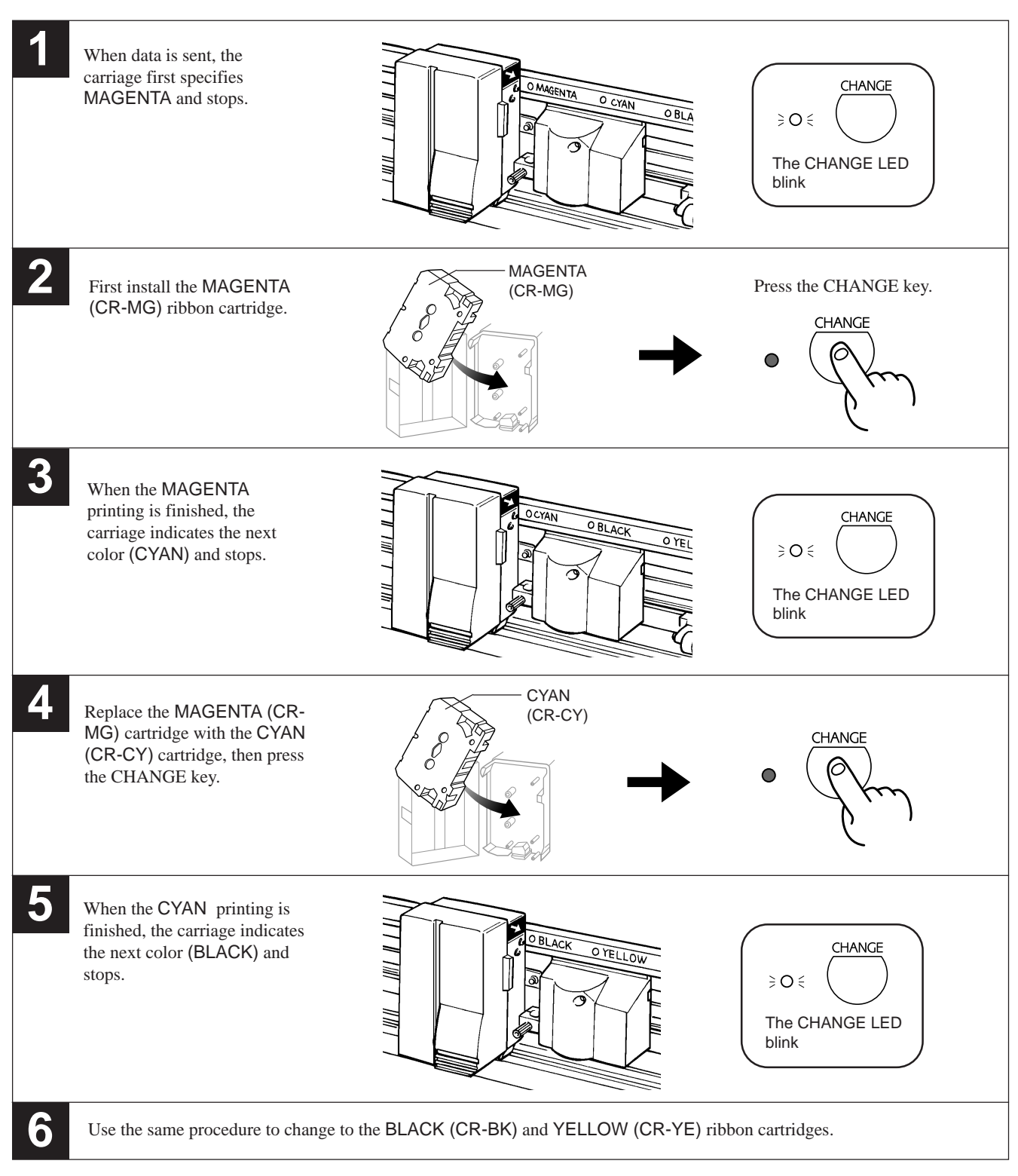

\* If any of the four colors (C, M, Y, or K) is not used, the PC-50 does not stop at that color.

### **• Special color Printing**

This is used to add emphasis to some areas, or when printing with limited colors. Special-color ribbon cartridges are sold separately. When the ribbon cartridge needs to be changed, the carriage stops at SPECIAL COLOR. For more details, please refer to the operator's manual for the software driver, or to online help.

## **5-5 Loading/Removing the Material**

### **Loading the Material**

Material with a width (horizontal dimension) of 279.4 mm (11") to 482.6 mm (19") can be loaded. Any length (vertical dimension) of 110 mm (4-3/8") or more is acceptable.

### **ACAUTION**

- The tool carriage moves when the SETUP key is pressed. Take care to ensure that your hands or other objects do not get caught in the moving parts.
- A soiled material may impair printing accuracy. If dirt or oils from the hand are transferred to the material when it is loaded, use a cloth moistened with alcohol to wipe the material clean before printing.

NOTICE

Never move the tool carriage by hand. Damage and poor performance may result.

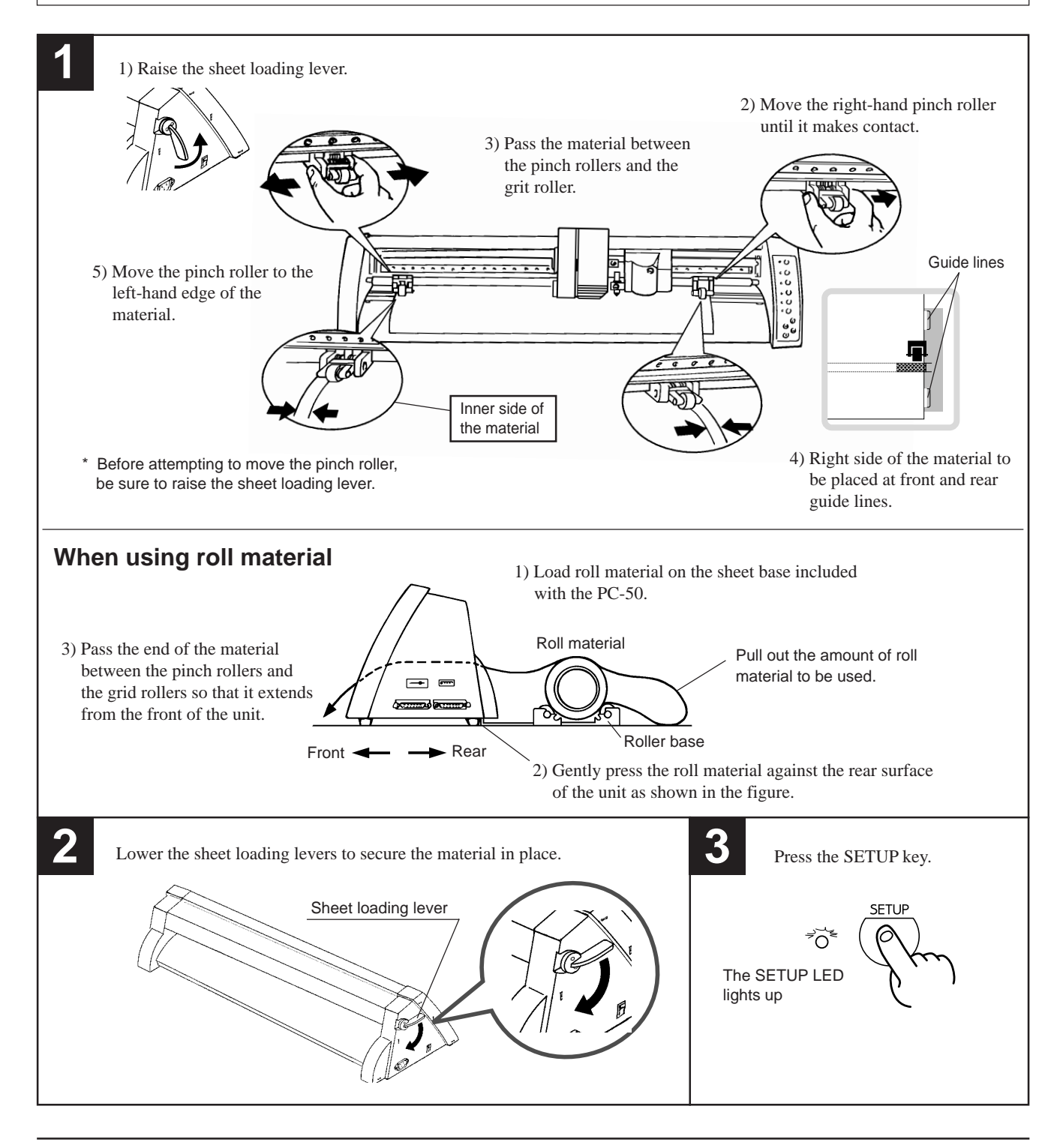

#### **Removal**

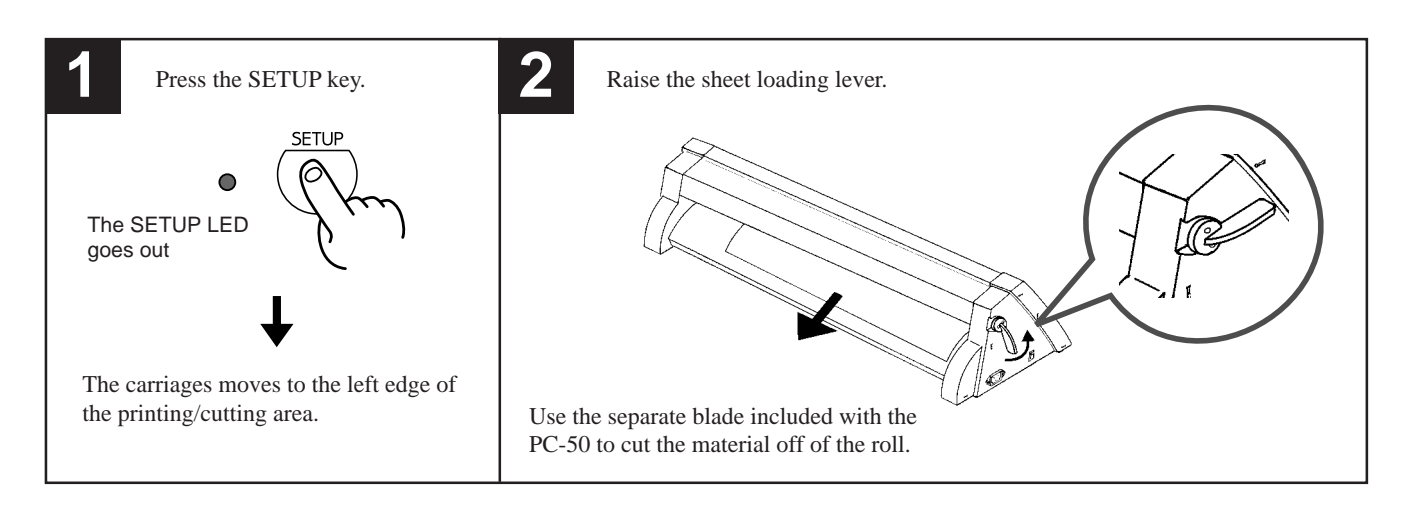

## **5-6 Downloading Printing/Cutting Data**

The unit will begin printing/cutting when it receives printing/cutting data sent from the computer. For further details, refer to the user's manual provided with your software.

## **5-7 Pausing Operations**

If you want to stop the PC-50 momentarily while it is printing or cutting, follow the procedure described below.

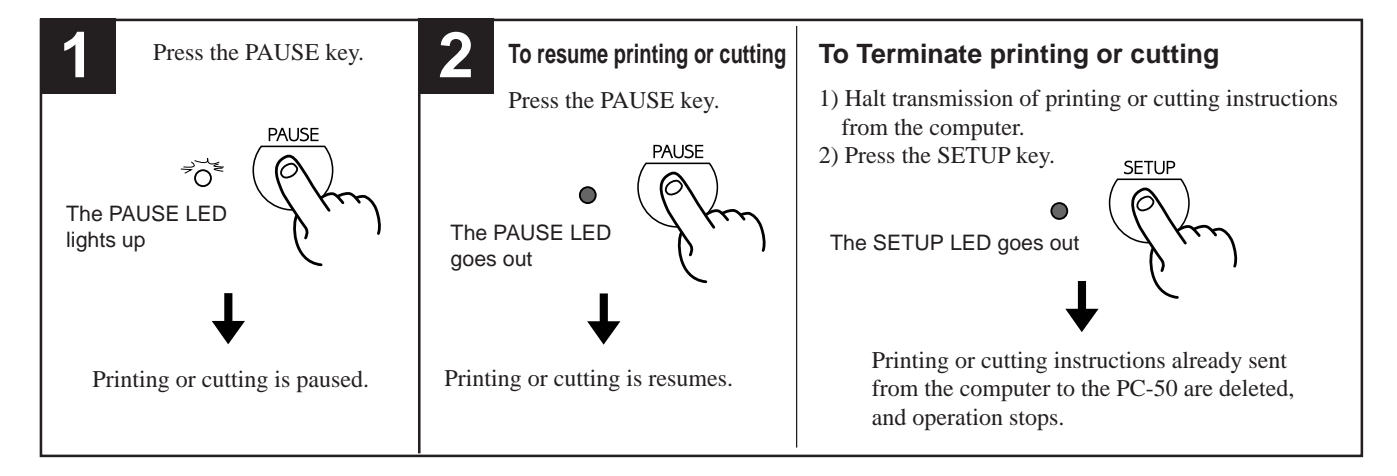

## **5-8 Moving the Base Point for Printing or Cutting**

 The BASE POINT SET key can be used to move the base point for printing or cutting. Use all areas of the material effectively, without waste.

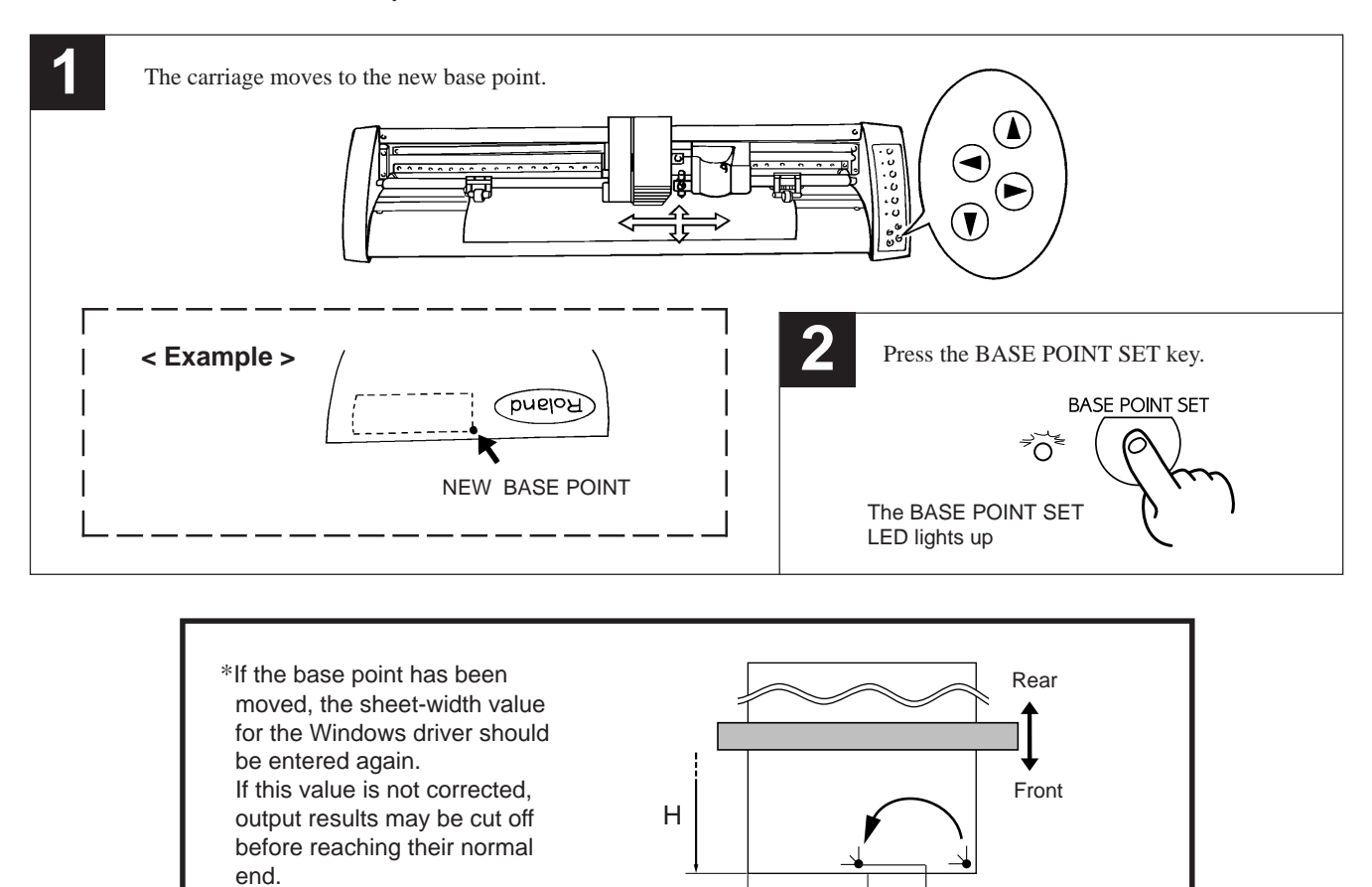

## **5-9 Cutting Test to Check Cutter Force**

Before cutting, you may wish to perform a "cutting test" to learn whether the unit cut satisfactorily. If cutting is to be continued on the same material, there is no need to perform a cutting test.

W Enter this value

NEW BASE POINT

Move the cutter force control slider all the way to the left (minimum cutter force).

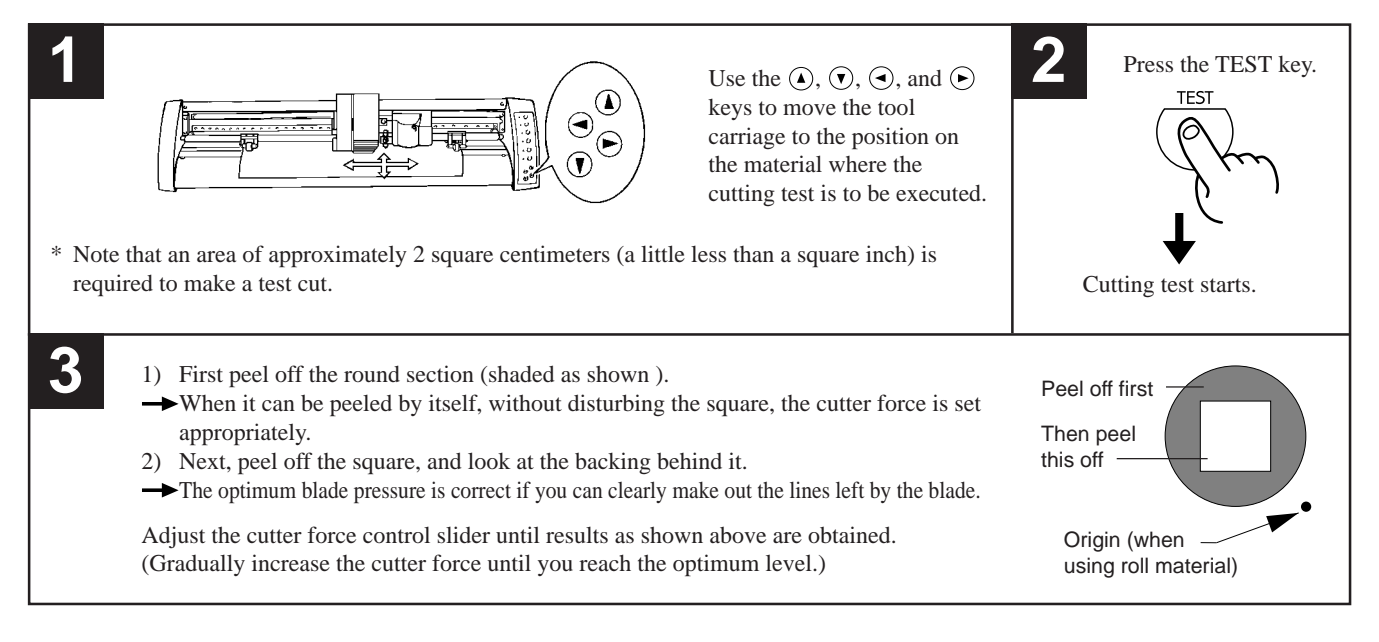

## **5-10 Performing a Self-test**

The PC-50 is equipped with a "self-test" function to allow you to check whether or not it is capable of operating normally. If the PC-50 is not performing correctly, follow the steps below to perform a self-test. A computer is not required in order to carry out the self-test.

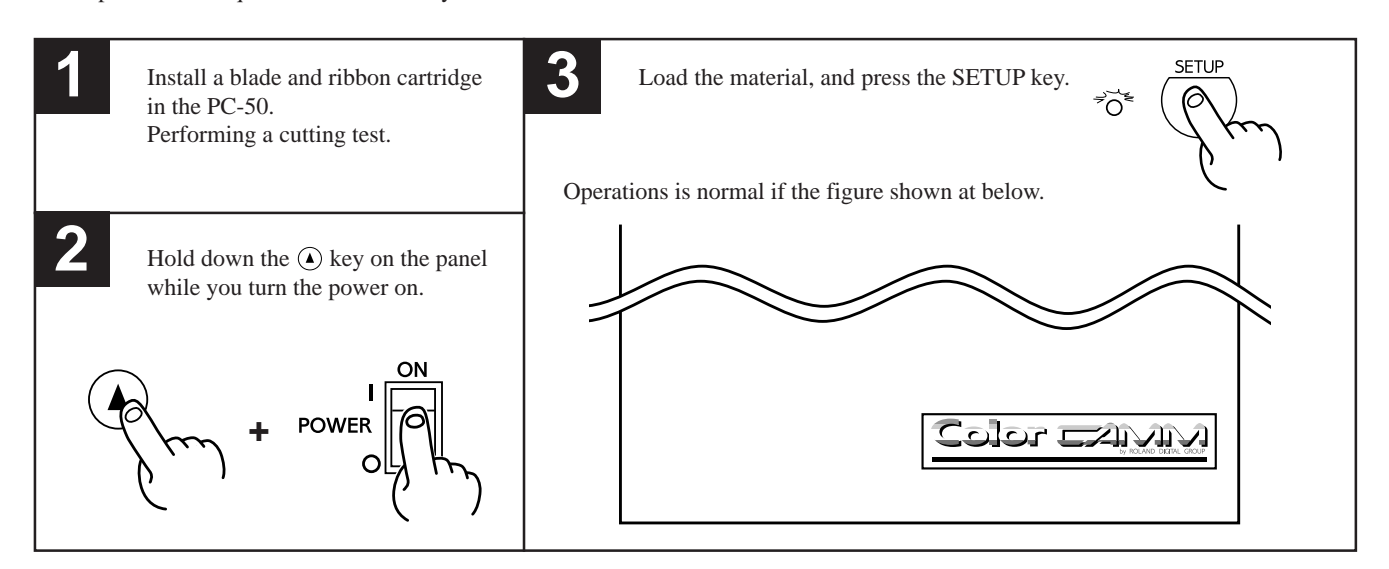

# **5-11 Powering Off**

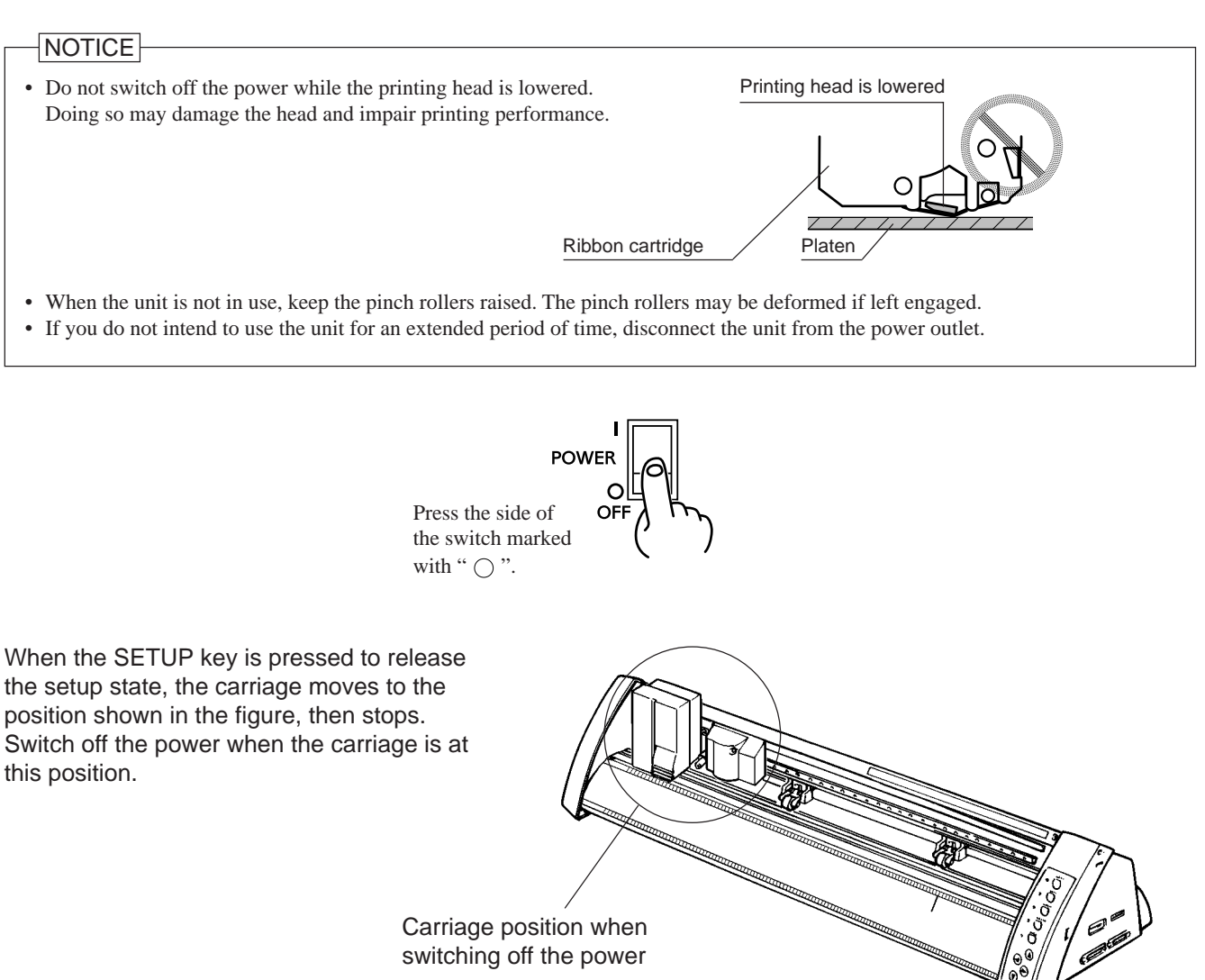

# **6 To Perform Long Printing/Cutting**

When performing printing or cutting over a length of 1.5 m (60") or more, first feed out the required length of material. Then follow the steps below to load the material.

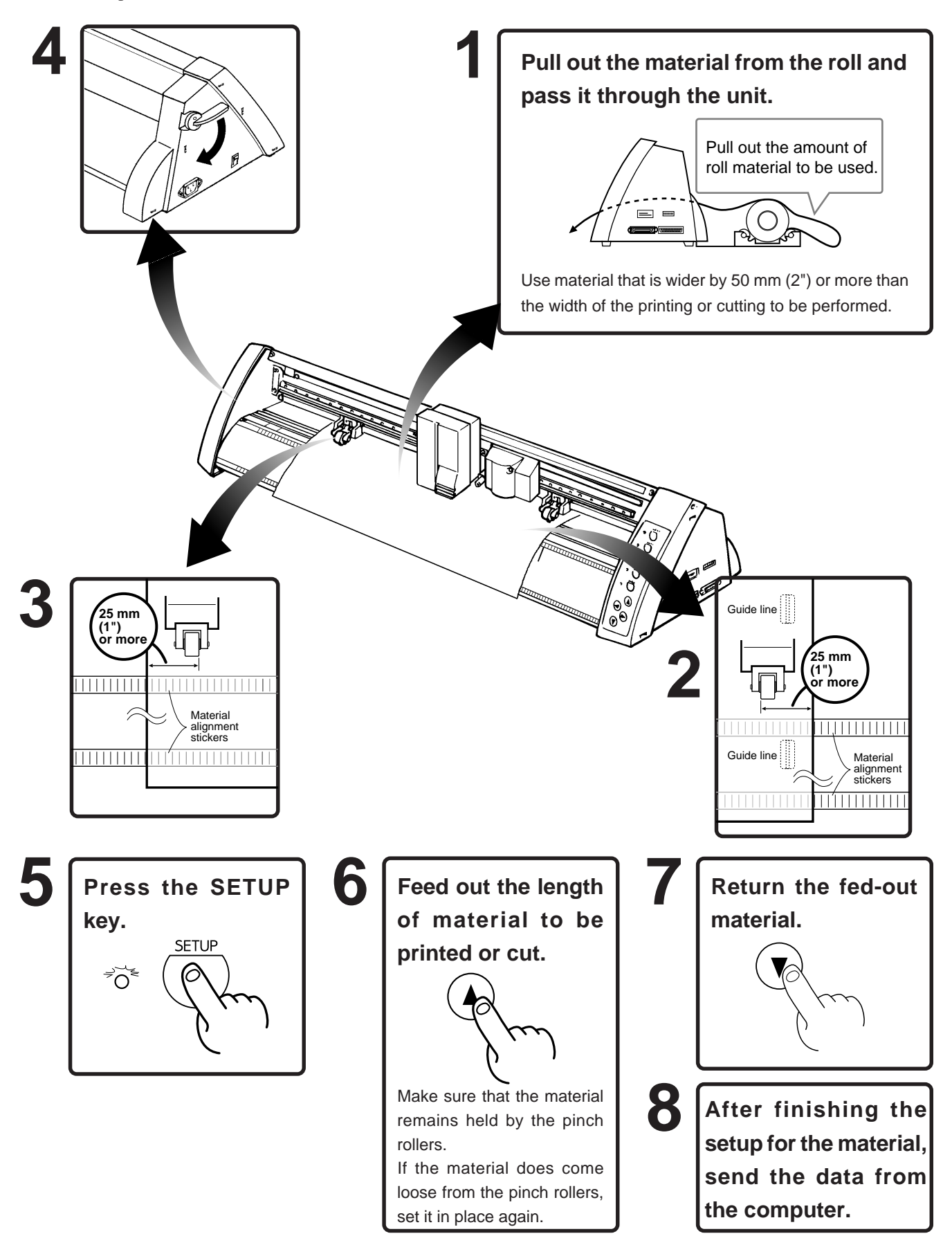

# **7 Printing and Cutting Samples**

#### **Removing the blank space surrounding a picture**

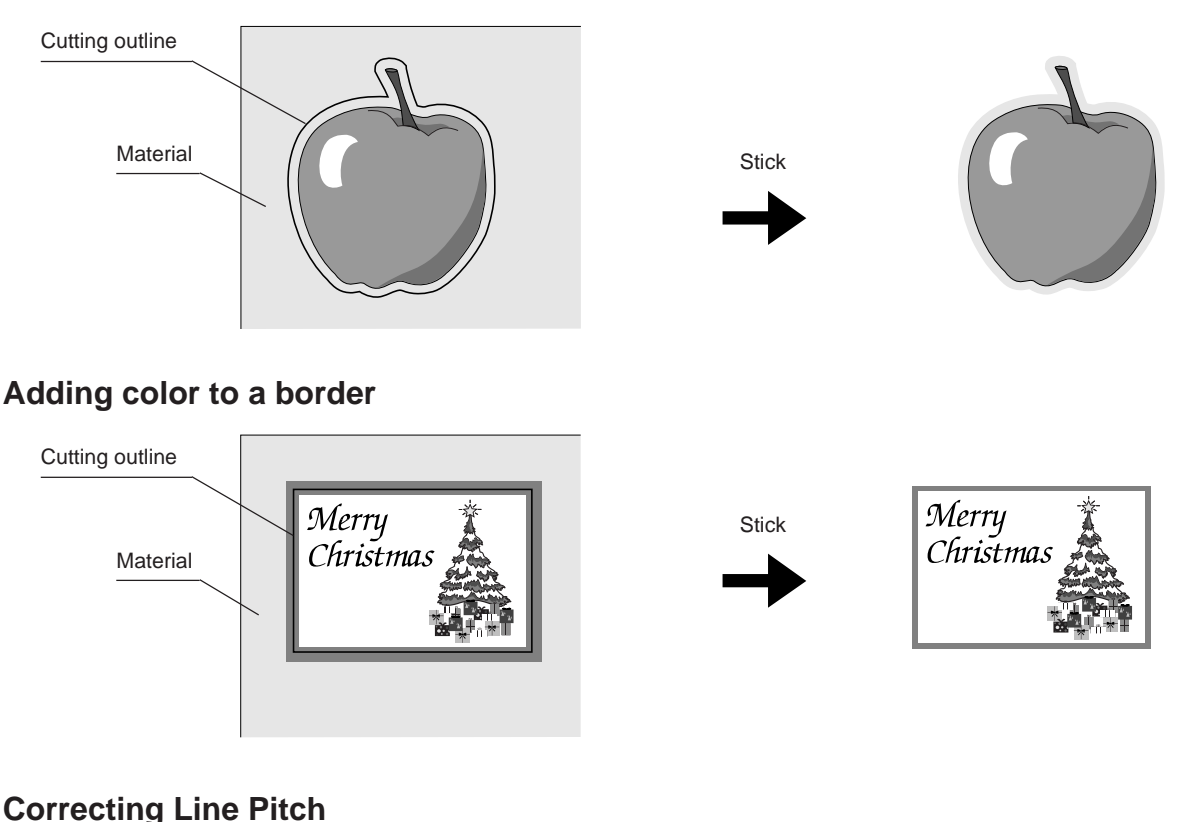

### **Correcting Line Pitch**

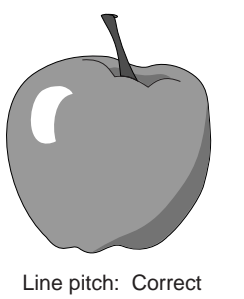

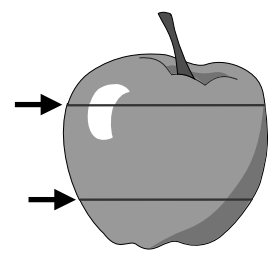

Line pitch: Correct Line pitch is too narrow, and ink overlaps.

Line-pitch correction: Set to "Wide" or "Extra Wide"

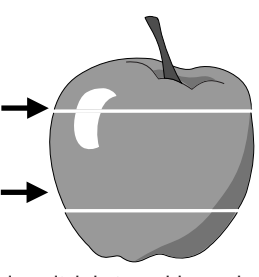

Line pitch is too wide, and spaces appear between lines.

Line-pitch correction: Set to "Narrow" or "Extra Narrow"

#### **How to Correct Line Pitch**

Hold down the SETUP key and switch on the power.

Pressing the  $\odot$  or  $\odot$  key changes the pattern in which the PAUSE LED, BASE POINT SET LED, and CHANGE LED light up. This pattern indicates the current line pitch. Use the table at right as a reference to press the  $\bigcirc$ and  $\odot$  keys and make the desired line-pitch setting. After making the setting, press the SETUP key (the SETUP LED will light up). (If material is not loaded, be sure to load one before pressing the SETUP key.) The setting that has been made is stored in memory even after the power is switched off. To change the setting, simply repeat the procedure just described.

 \* Distance accuracy cannot be guaranteed when line-pitch correction has been performed.

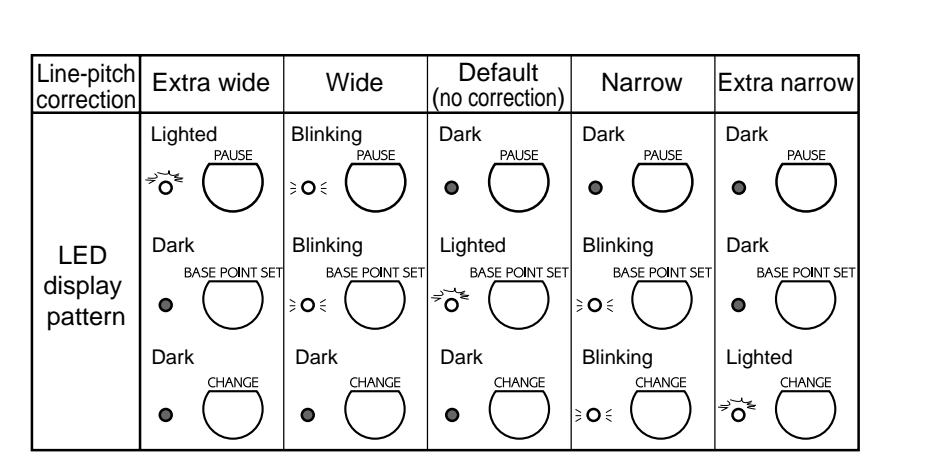

**Printing with a width of 210 mm or more (using a 4-color ribbon cartridge)**

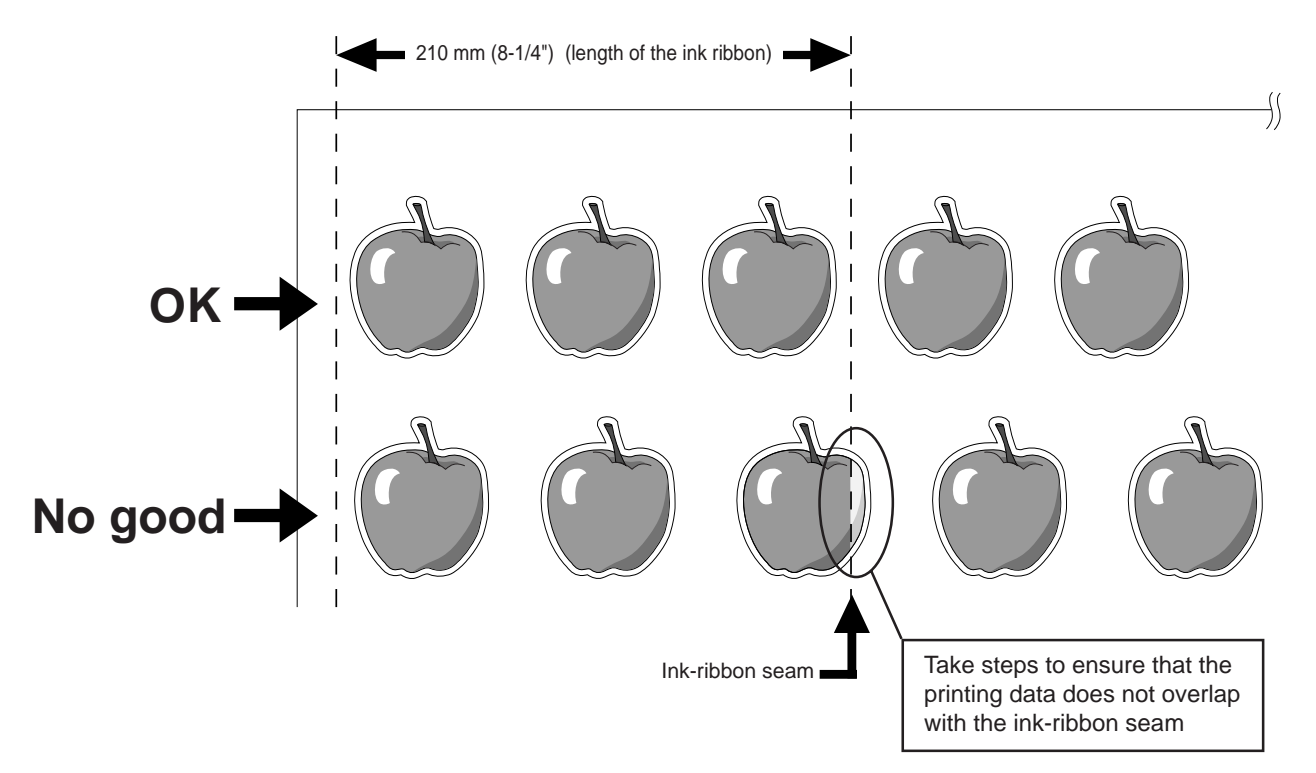

# **8 About the Printing/Cutting Area**

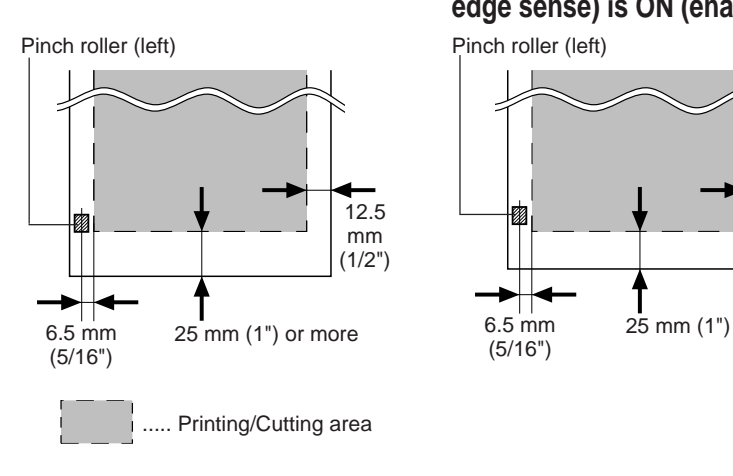

**edge sense) is ON (enabled)**

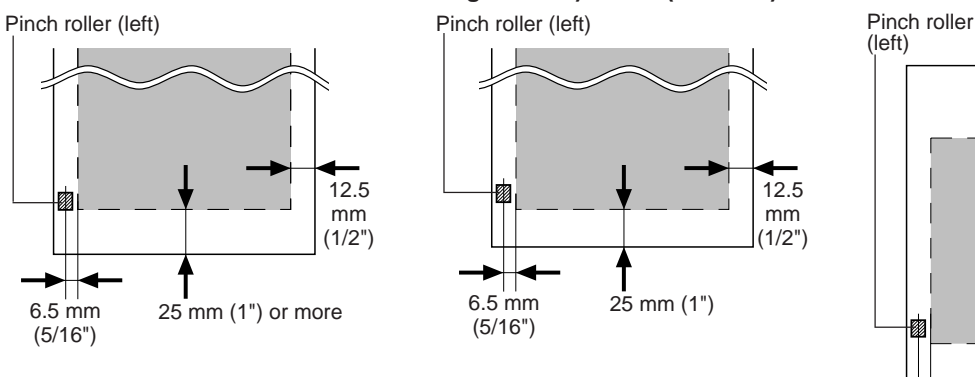

**Factory default When DIP switch SW-6 (cut When DIP switch SW-5 (front sheet mode) is ON (enabled)**

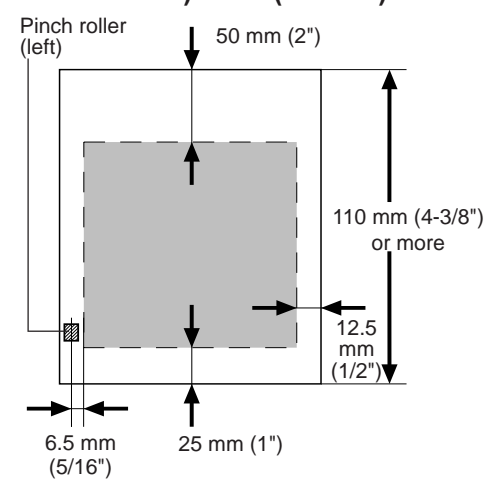

# **9 About the Blade**

#### **If the blade becomes dull**

When the blade starts to lose its sharpness, try gradually increasing the cutter force. Increasing the cutter force temporarily allows the blade to perform better. However, once the blade is dull, it is time to replace it.

#### **Average blade life**

The life of a blade varies, depending on the amount of cutting it performs.

The total cutting length can vary considerably, depending on the thickness, toughness, and type of adhesive of the cut material. Set an appropriate cutter force, one that is well matched to the material and the hardness of the blade. This will extend the life of the blade. Excessive cutter forces can cause the blade to wear out quickly. Care should be taken.

# **10 Care and Maintenance**

### **Cleaning the printing head**

Before performing printing, clean the printing head. In order to maintain attractive image quality, we recommend performing cleaning each time printing has been carried out. Ordinary soiling can be removed using the method described here. If soiling is severe, remove it by performing cleaning with a cleaning sheet.

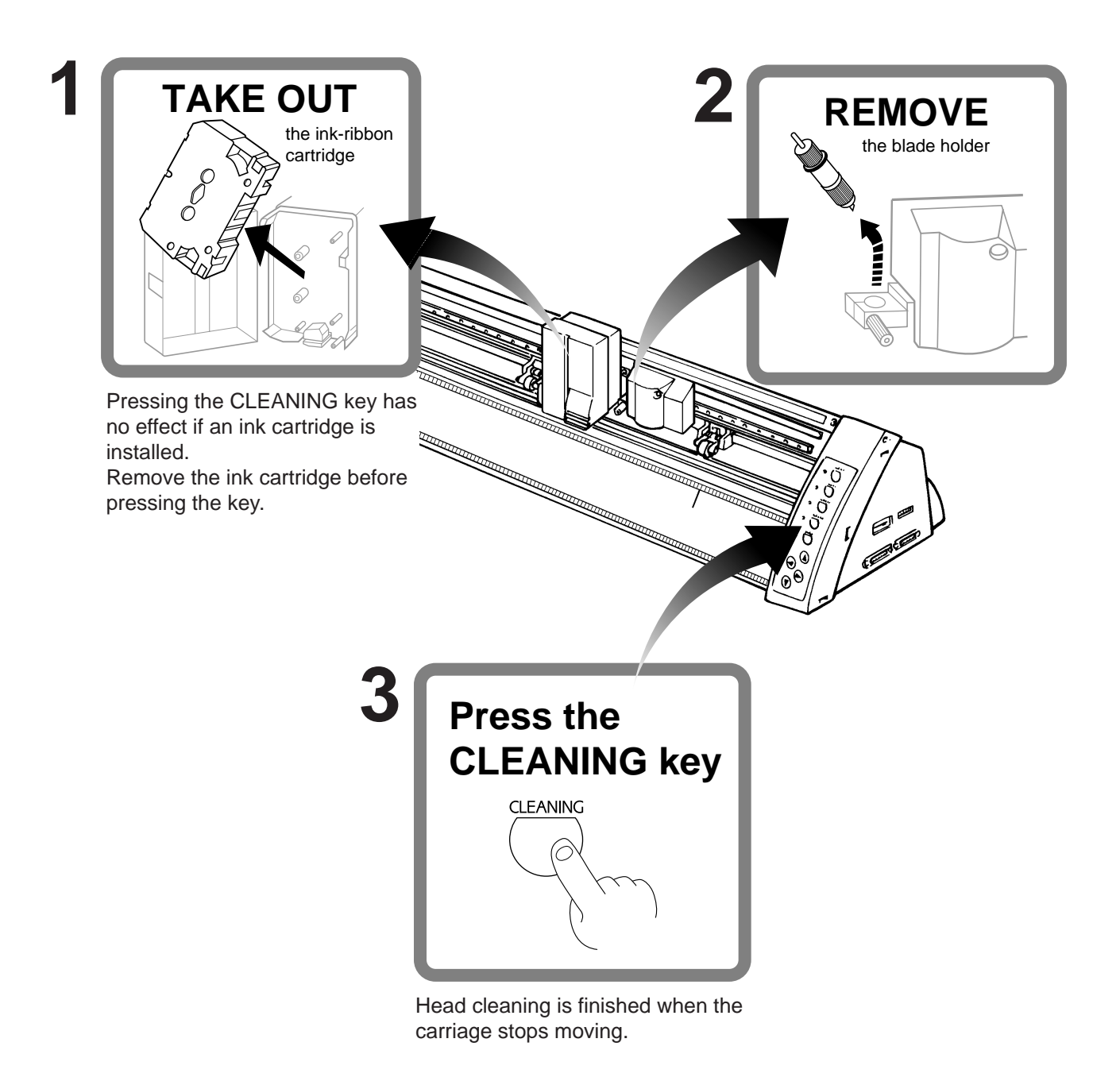

## **The Cleaning Pad**

If the cleaning pad on the left edge of the unit's front surface is damaged, the printing head may be destroyed. If the cleaning pad is damaged by a blade or the like, please contact your authorized Roland DG Corp. dealer or service center. (This pad replacement is a charged service.)

### **Cleaning with cleaning sheet**

Soiling which cannot be removed by ordinary cleaning is removed using a cleaning sheet.

#### NOTICE

- Do not use any cleaning sheet that has a damaged surface such as cuts, tears or creases.
- The printing head can be damaged by dust.
- The Pinch rollers should be set over the black bands at either end of the sheet, to ensure that the head is restricted to the center cleaning area of the sheet and cannot pass over marks left by the pinch rollers.
- Store the cleaning sheet in a clean place and wipe the cleaning surface with a "lint free" cloth before use.

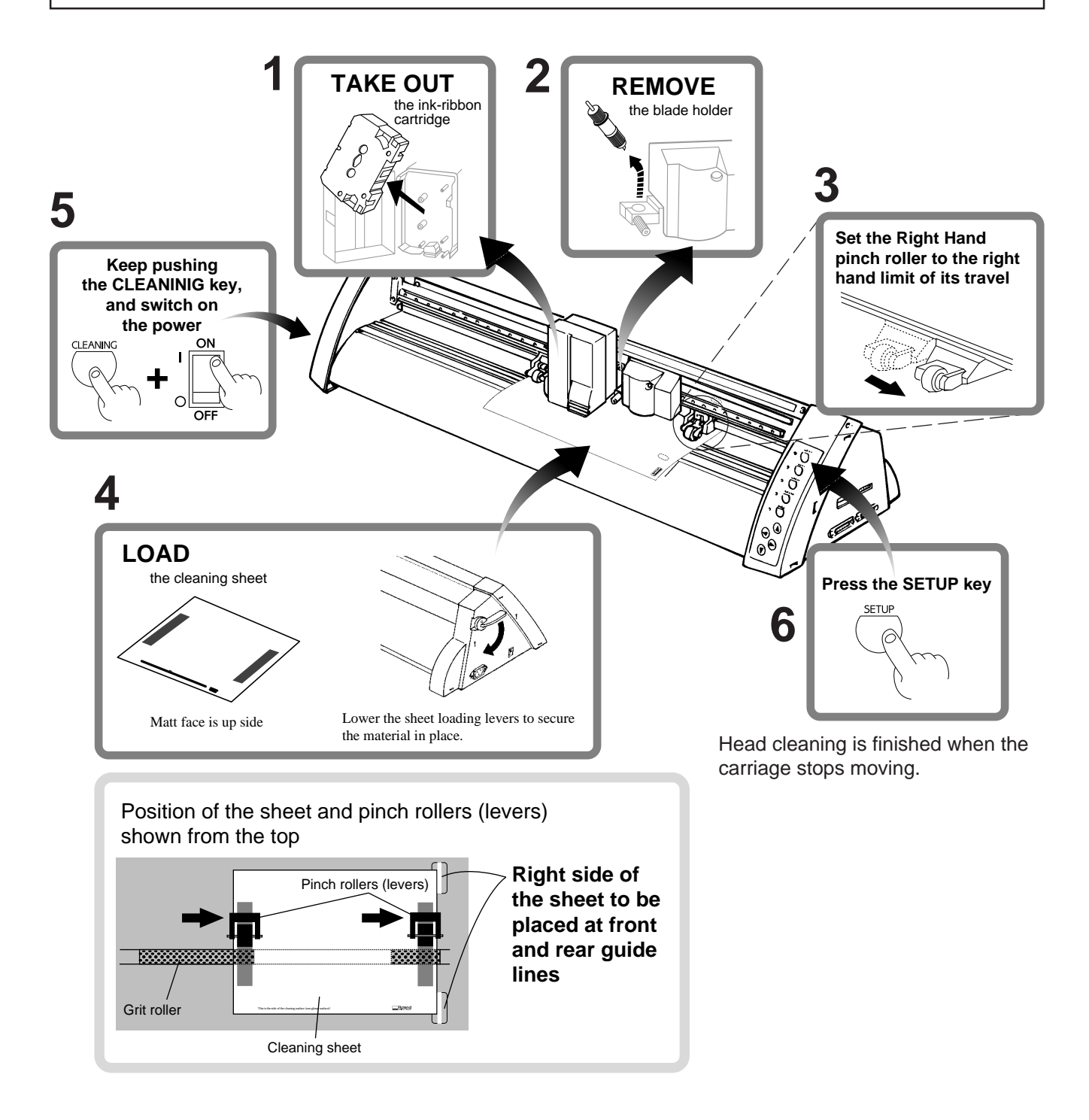

**7** After cleaning has finished, switch off the power and remove the sheet.

#### NOTICE

- Be sure to switch off the power to the PC-50 before cleaning the unit or platen or before using head cleaner to clean the printing head.
- Never attempt to oil or lubricate the mechanism.

### **Cleaning with head cleaner**

#### $\sqrt{\text{NOTICE}}$

Drops of cleaning fluid may spray out when the cap is opened. Hold away from the platen when opening the cap. The platen may be discolored by any cleaning fluid that comes in contact with it. (The cleaning fluid is non-toxic.)

Open the cover and remove the ribbon cartridge.

To remove any soiling on the printing head, use a head cleaner included with the PC-50. After cleaning, refer to "5-10 Performing a Self-test" to check operation and make sure that the PC-50 is working correctly.

### **Cleaning the main unit**

For routine cleaning, use a soft piece of cloth.

### **Cleaning the platen**

If the platen becomes soiled, wipe it clean with a dry, soft cloth.

Do not wipe with a head cleaner or alcohol.

Use care when cleaning to avoid damaging the surface of the platen. Damage to the platen may impair the accuracy of printing.

# **11 What to Do If...**

If you want to completely stop the operation of the PC-50, turn off the power switch.

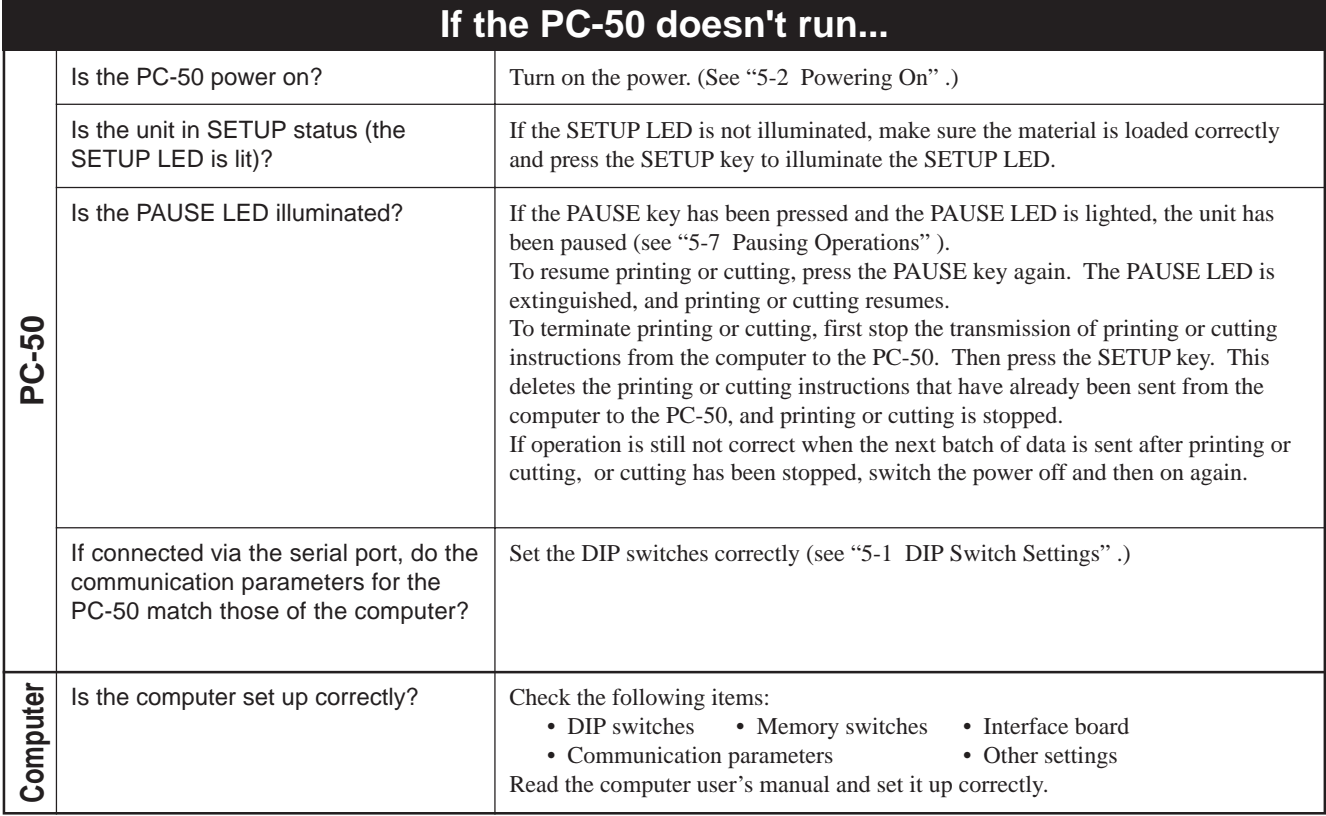

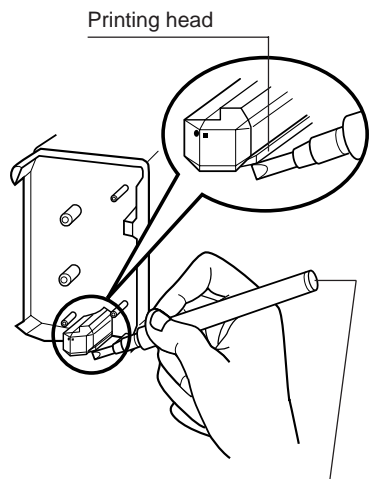

Head cleaner

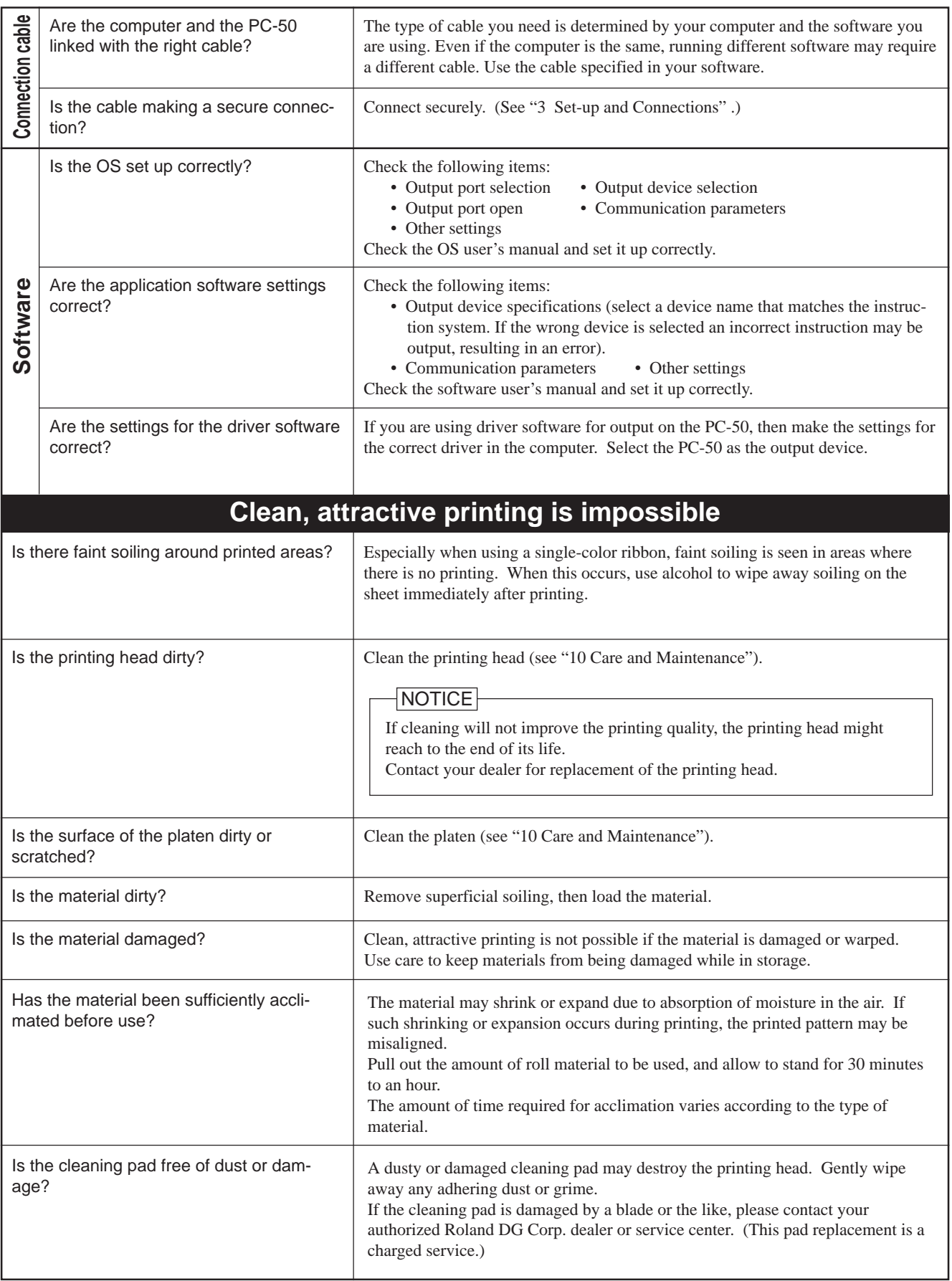

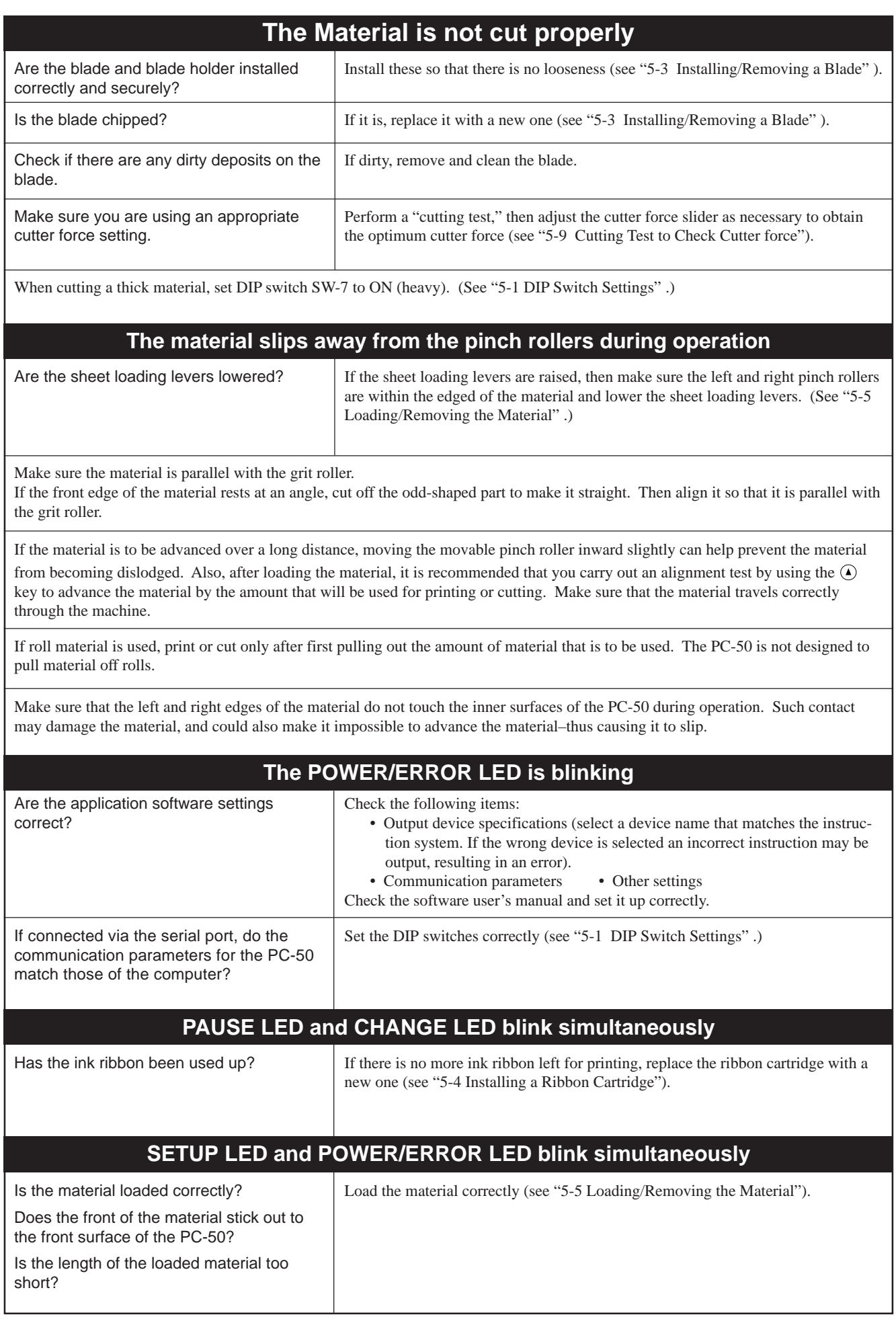

# **12 Specifications of PC-50**

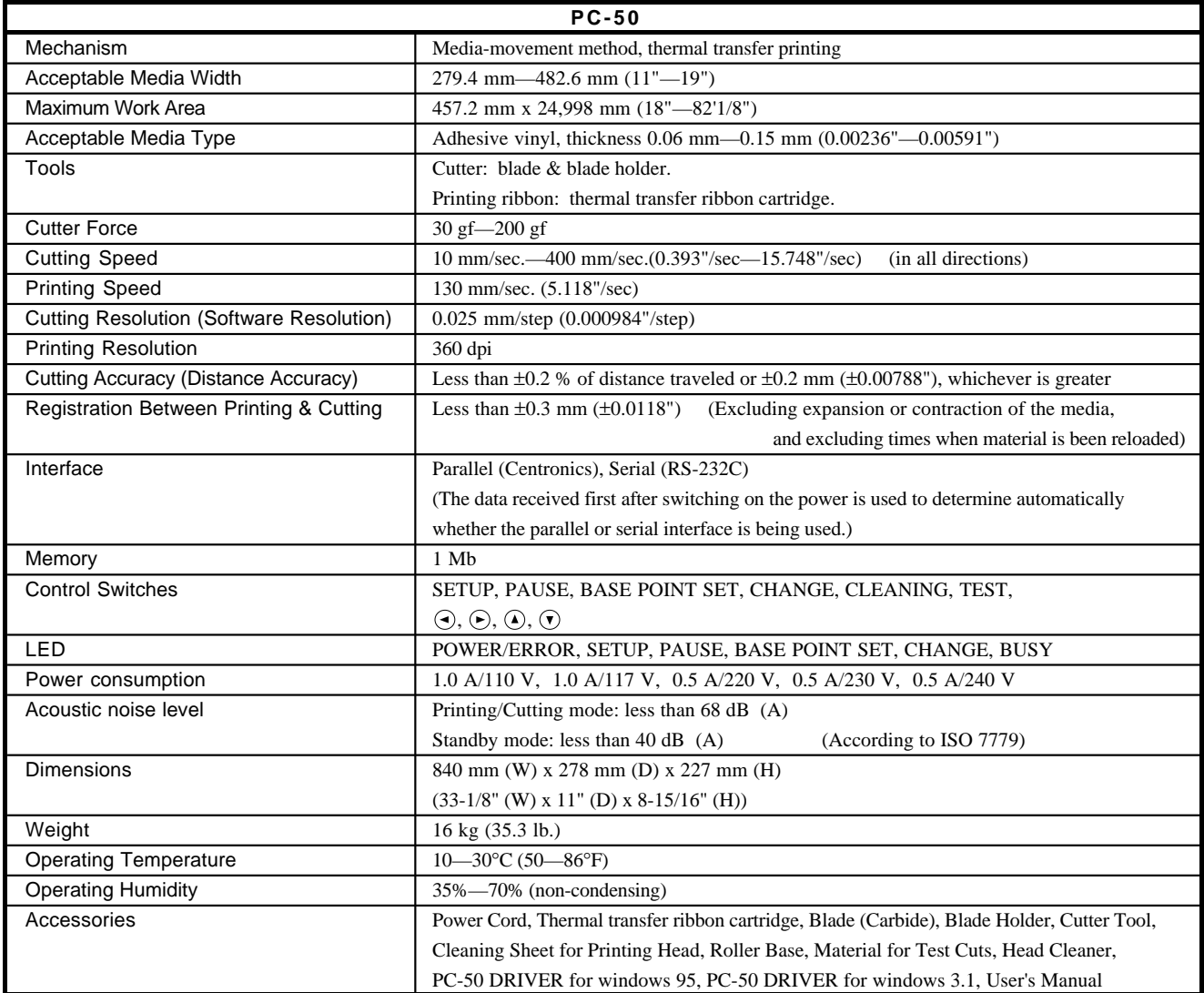

### **Interface Specifications**

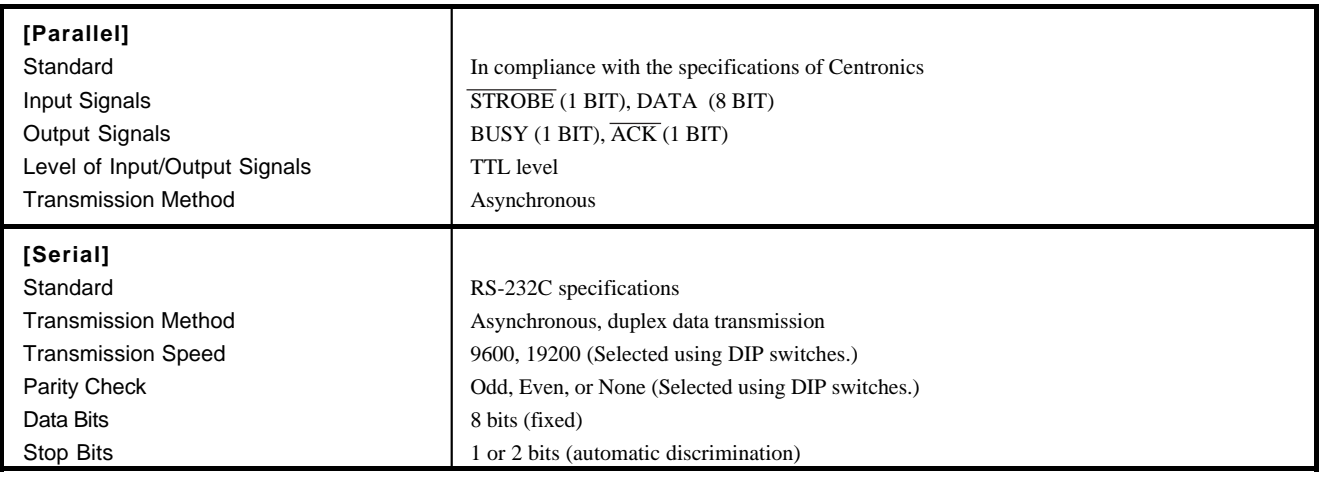

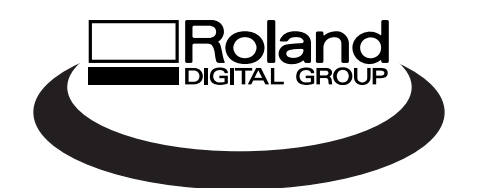